# **BAB IV**

## **4. DESKRIPSI KERJA PRAKTIK**

#### **4.1. Analisis Sistem**

Salah satu tantangan bisnis masa kini yang dihadapi oleh beberapa perusahaan baik di bidang apapun adalah kecepatan dalam melayani keinginan pelanggan dan menyesuaikan dengan kebutuhannya. Dalam permasalahan kali ini diharapkan sistem yang akan dirancang dapat membantu PT. Jawa Pos Koran dalam mempercepat dan menyesuaikan pelayanan terhadap pelanggannya khususnya pada divisi redaksi pada bagian iklan.

Data yang terkait dengan aktivitas bisnis bagian iklan antara lain adalah data-data mengenai media yang akan menerbitkan, jenis iklan , kategori iklan dan paket yang diberikan. Di dalam data paket terdapat beberapa ketentuan antara lain area edar atau jangkauan penyebaran iklan yang diterbitkan pada surat kabar, jumlah penayangan iklan, jumlah huruf yang digunakan dan biaya yang dikenakan.

Data-data tersebut di atas sangat perlu untuk diketahui oleh pelanggan perusahaan karena agar pelanggan dapat mengetahui informasi detil-detil iklan dengan akurat. Dalam hal ini, akan sangat merugikan jika pelanggan tidak mengetahui dengan tepat apa yang diinginkannya dari layanan iklan PT. Jawa Pos Koran ini.

Berikut ini adalah rancangan sistem yang menjadi landasan dan acuan dalam pembuatan aplikasi order iklan pada PT. Jawa Pos Koran dengan menggunakan bahasa pemrograman PHP dengan database MySQL.

#### **4.2. Perancangan Sistem**

Berdasarkan analisa sistem yang ada, maka akan dirancang suatu sistem yang sesuai dengan kebutuhan. Rancangan sistem yang dibuat berupa *Data Flow Diagram* (DFD) sebagai deskripsi alur dari sistem. DFD dibuat dengan menggunakan *software* PowerDesigner 6.

#### **4.2.1. System Flow**

*System flow* merupakan bagan yang memiliki arus pekerjaan secara menyeluruh dari suatu sistem yang menjelaskan urutan prosedur-prosedur yang terdapat di dalam sistem.

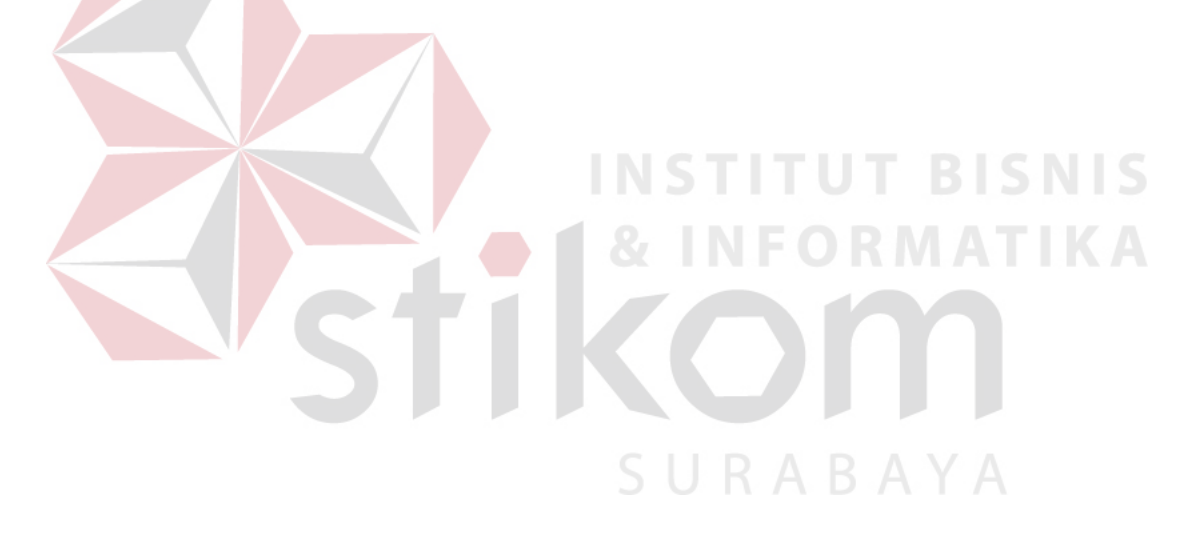

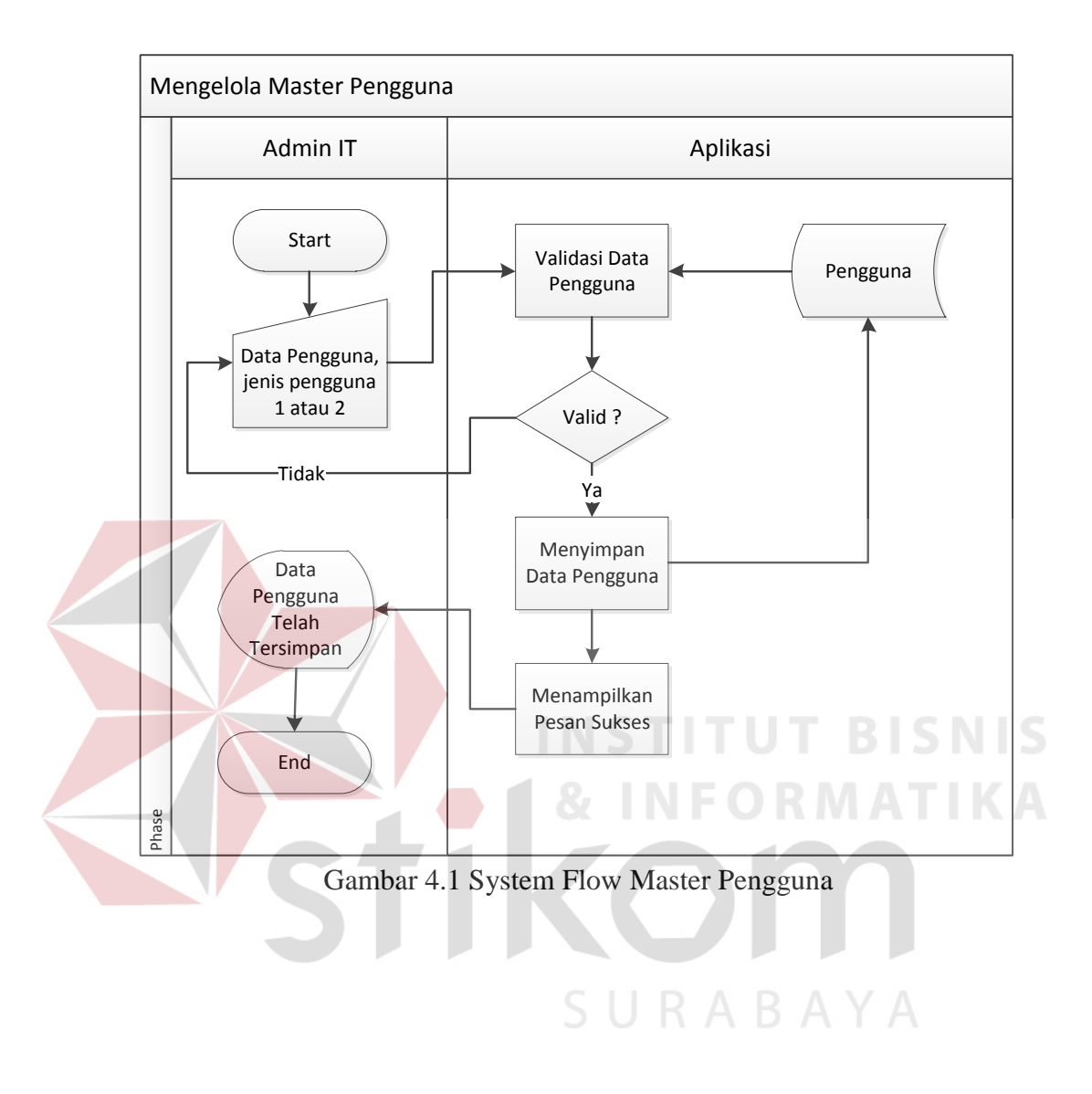

# **A. System Flow Mengelola Master Pengguna**

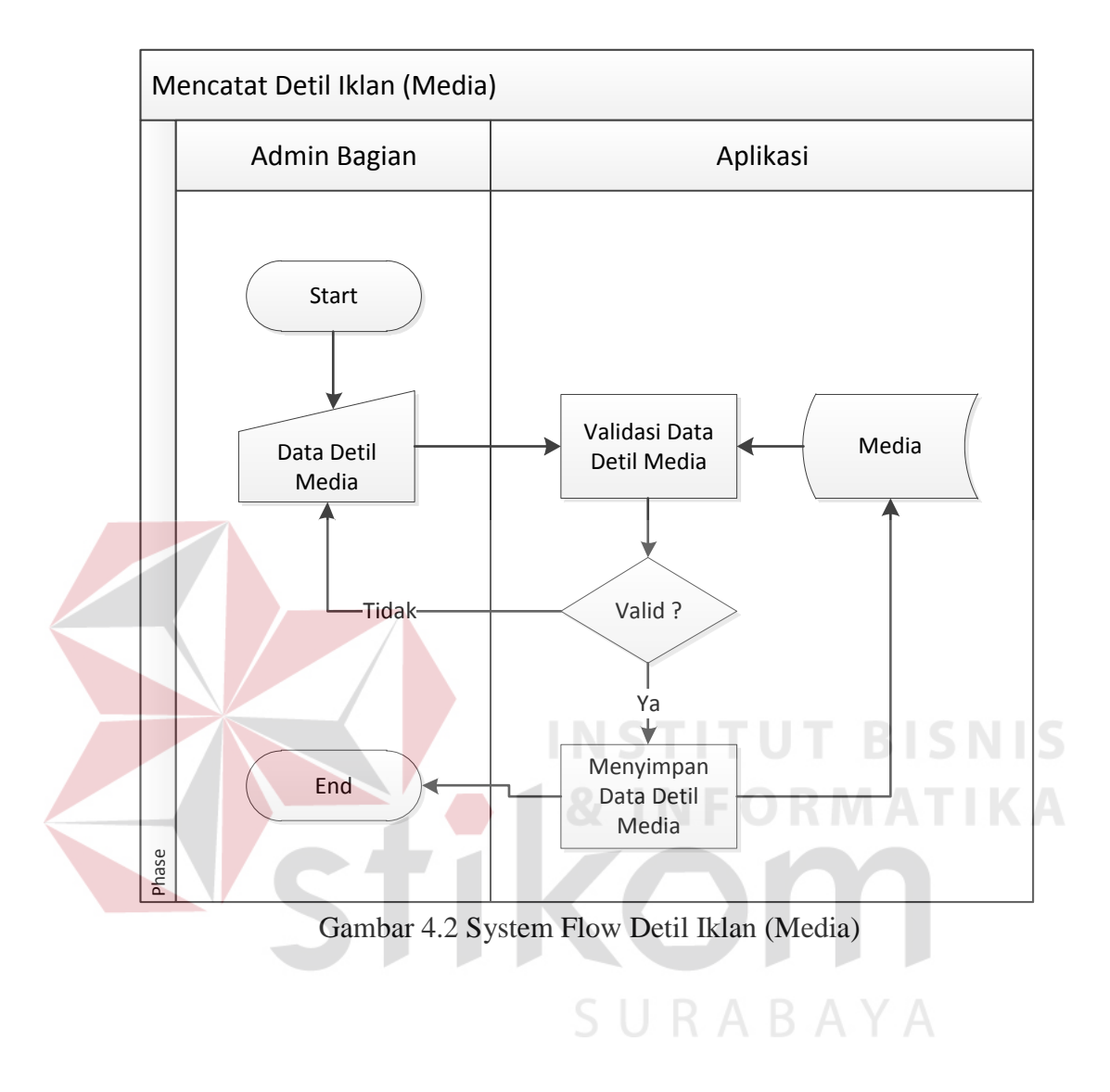

# **B. System Flow Mengelola Master Detil Iklan (Media)**

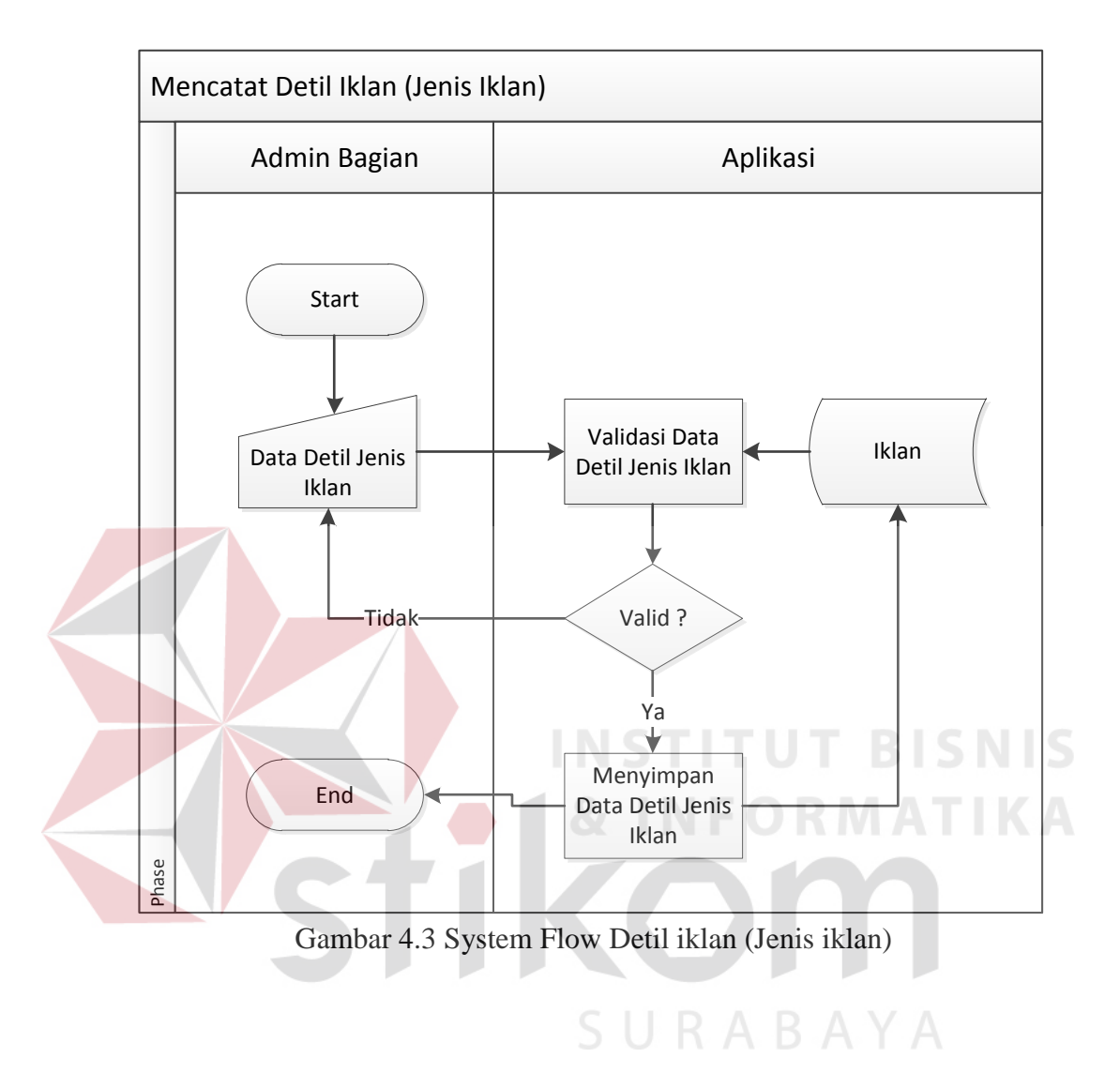

# **C. System Flow Mengelola Master Detil Iklan (Jenis Iklan)**

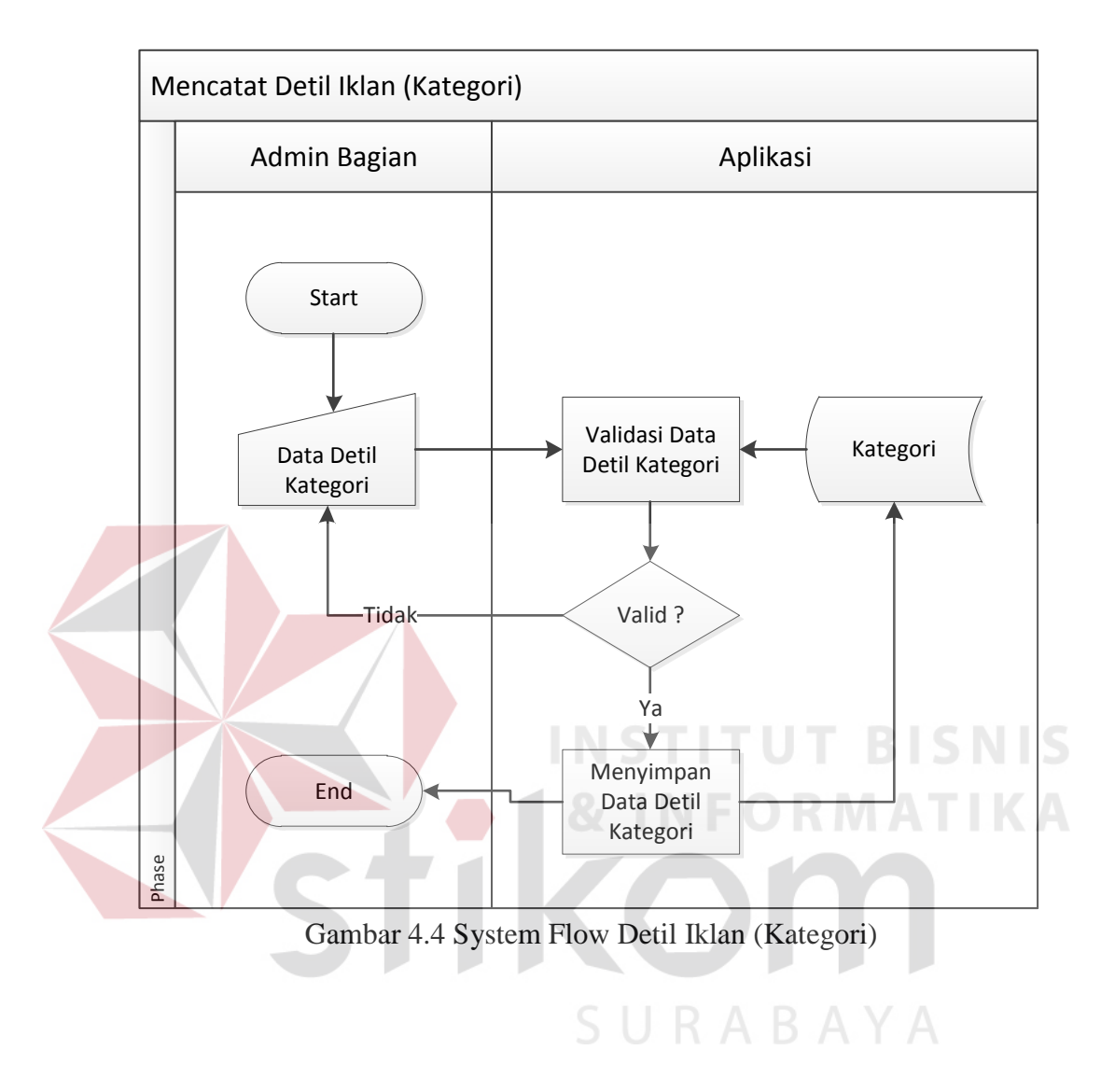

# **D. System Flow Mengelola Master Detil Iklan (Kategori)**

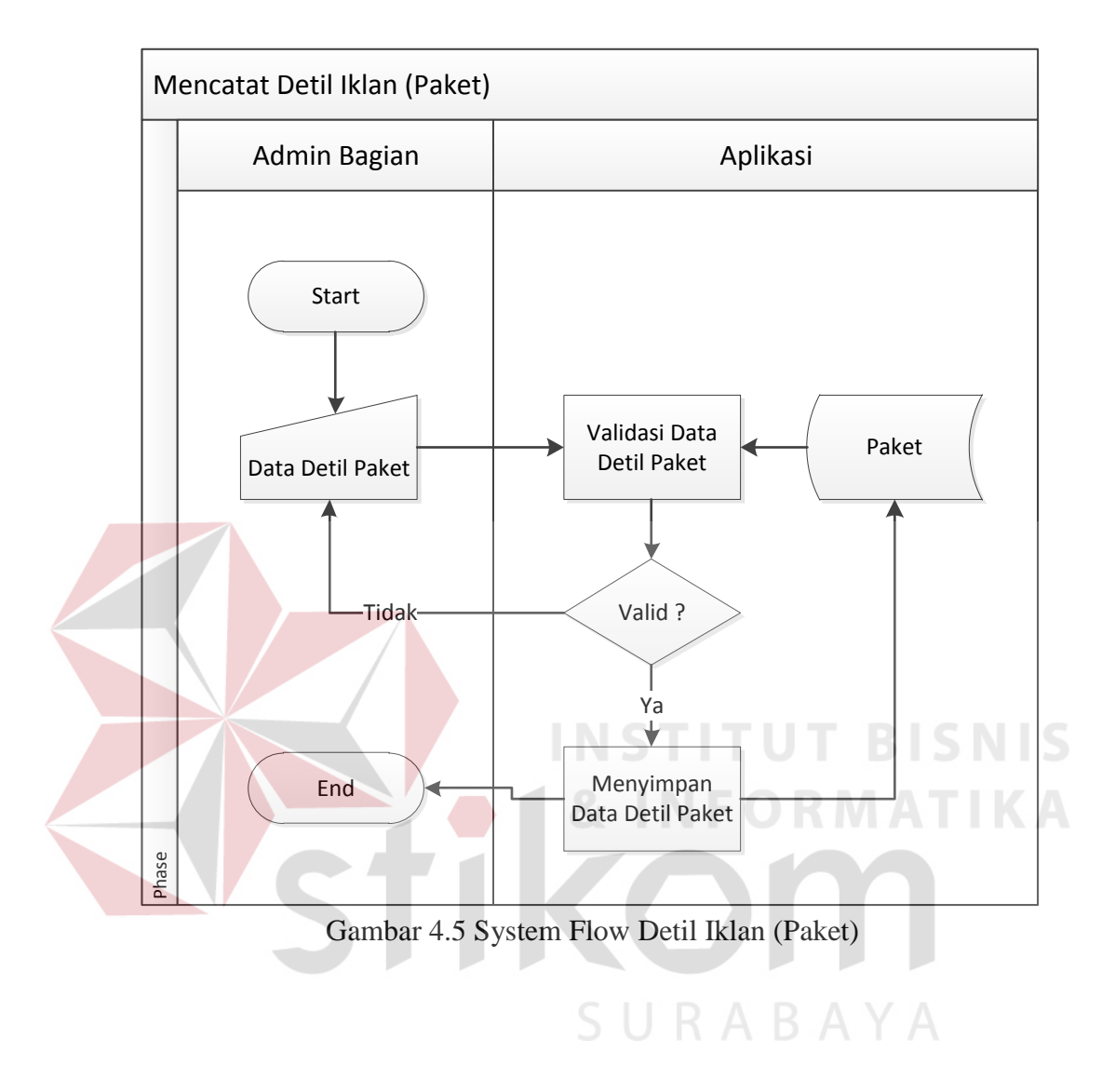

# **E. System Flow Mengelola Master Detil Iklan (Paket)**

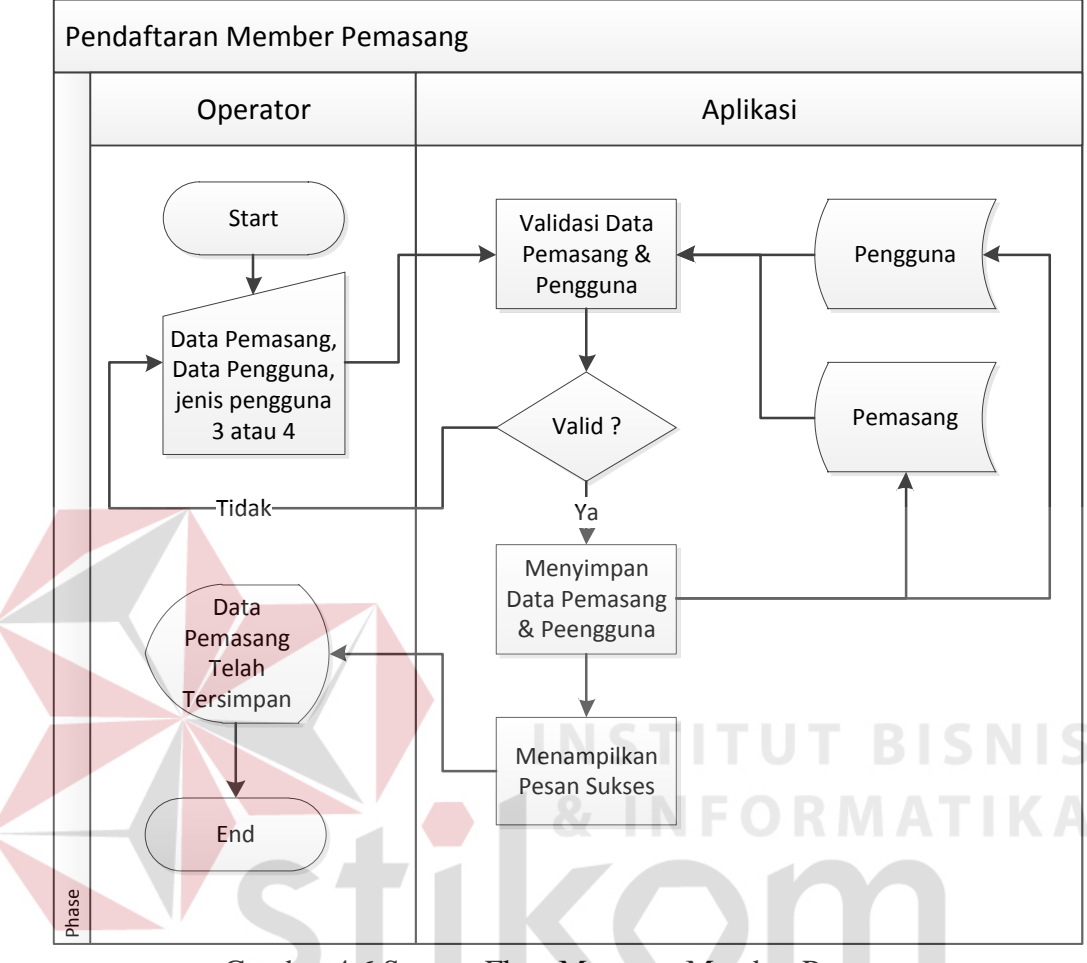

# **F. System Flow Mencatat Pendaftaran Member Pemasang**

Gambar 4.6 System Flow Mencatat Member Pemasang

SURABAYA

22

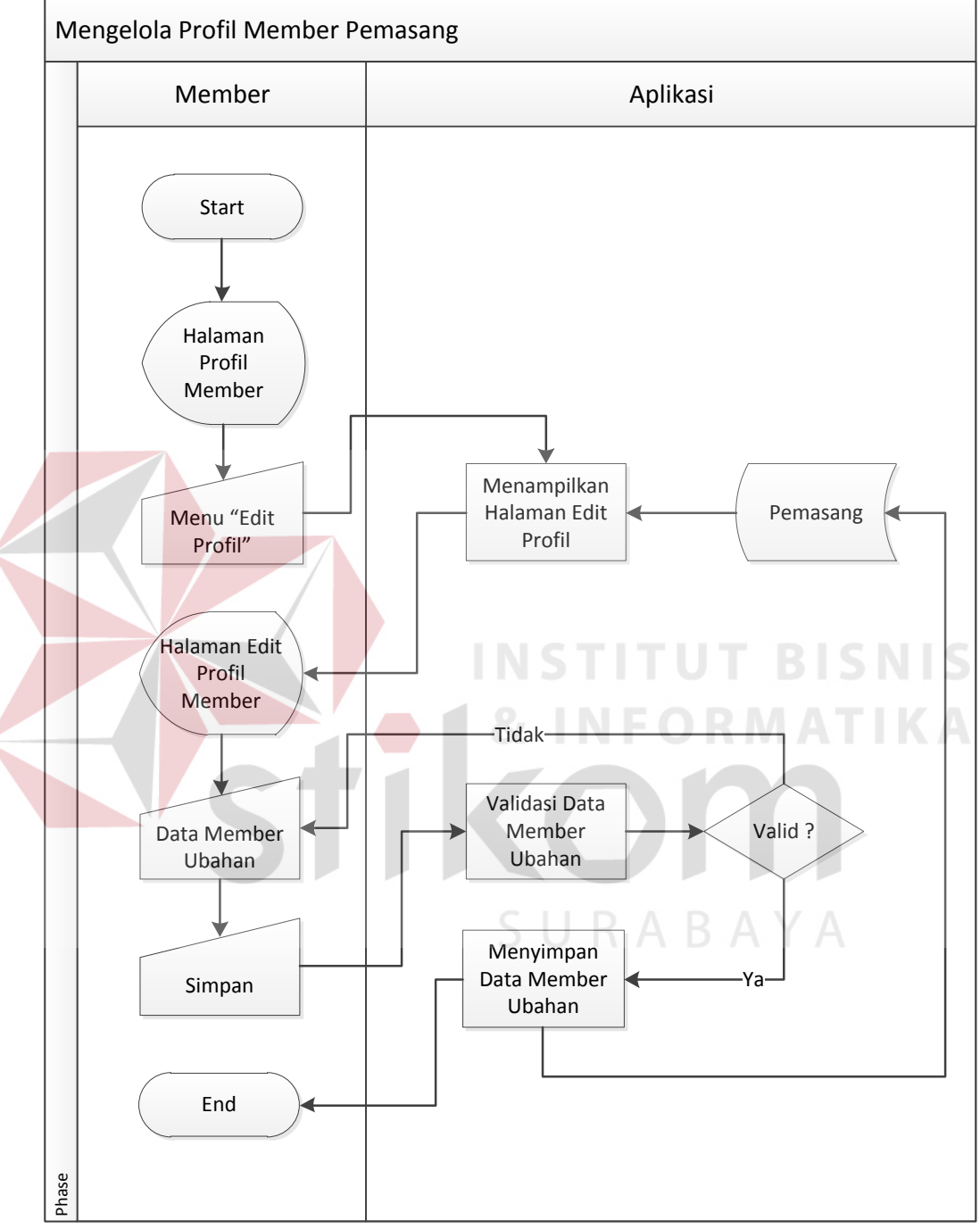

# **G. System Flow Mengelola Profil Member Pemasang**

Gambar 4.7 System Flow Profil Member Pemasng

#### **4.2.2. Data Flow Diagram**

Seperti yang dijelaskan pada sebelumnya DFD memiliki peran untuk menggambarkan arus aliran data dalam suatu sistem yang akan dikembangkan secara logika.

#### **A. Context Diagram**

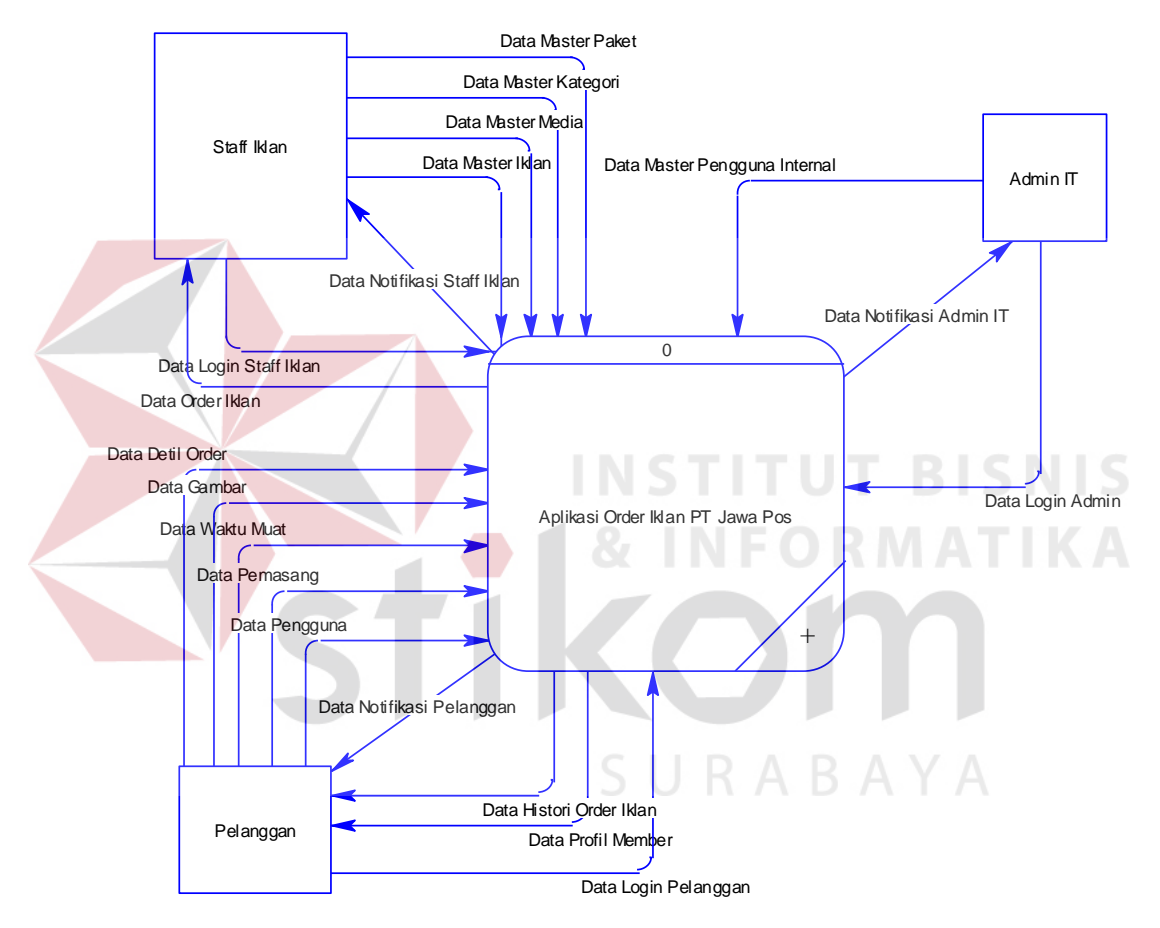

Gambar 4.8 Context Diagram Aplikasi Order Iklan

Context diagram pada sistem ini memiliki tiga external entity yang menunjang jalannya sistem yang dibuat, yaitu admin IT, Staff Iklan dan Pelanggan.

#### **B. DFD Level 0**

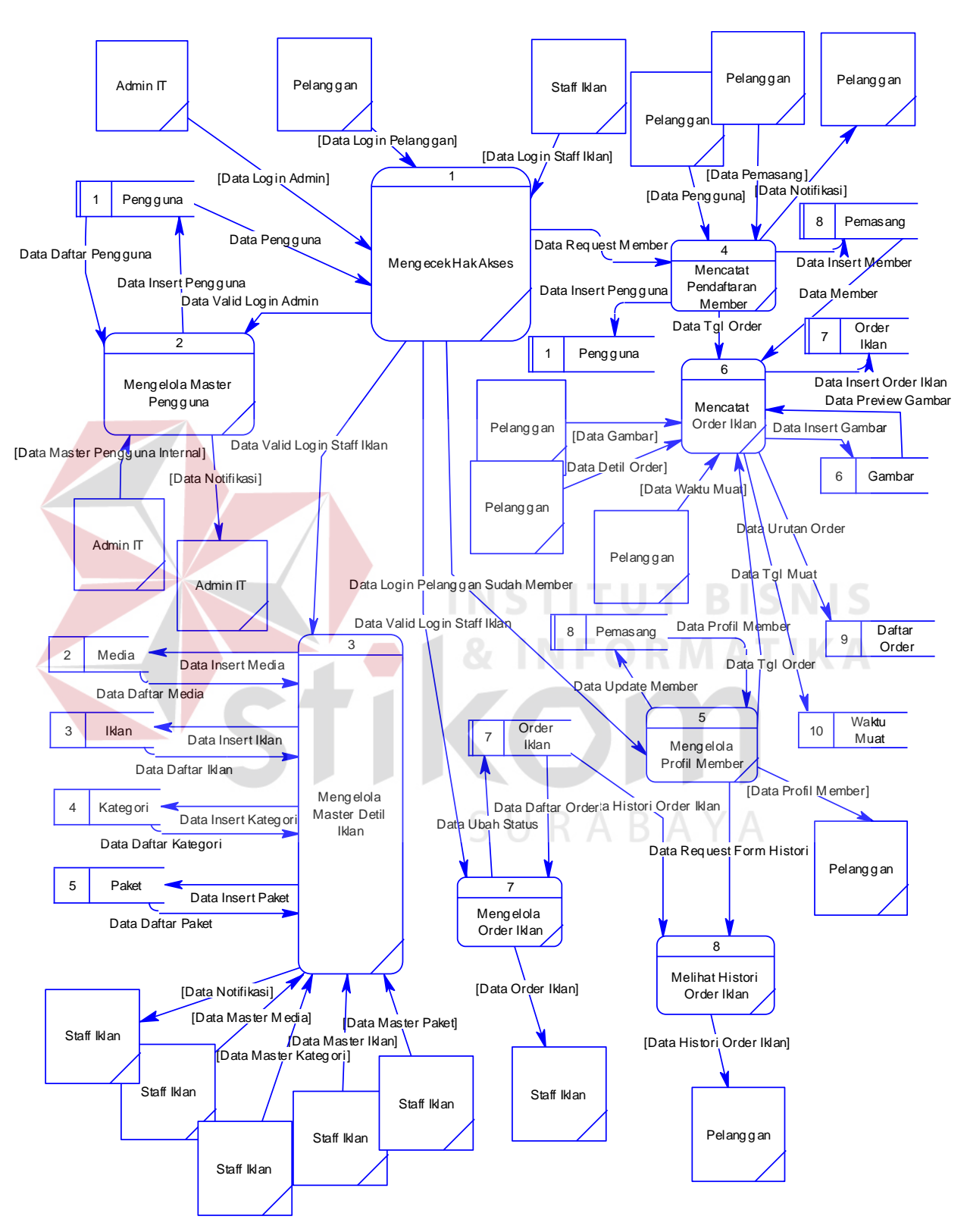

Gambar 4.9 DFD Level 0 Aplikasi Order Iklan

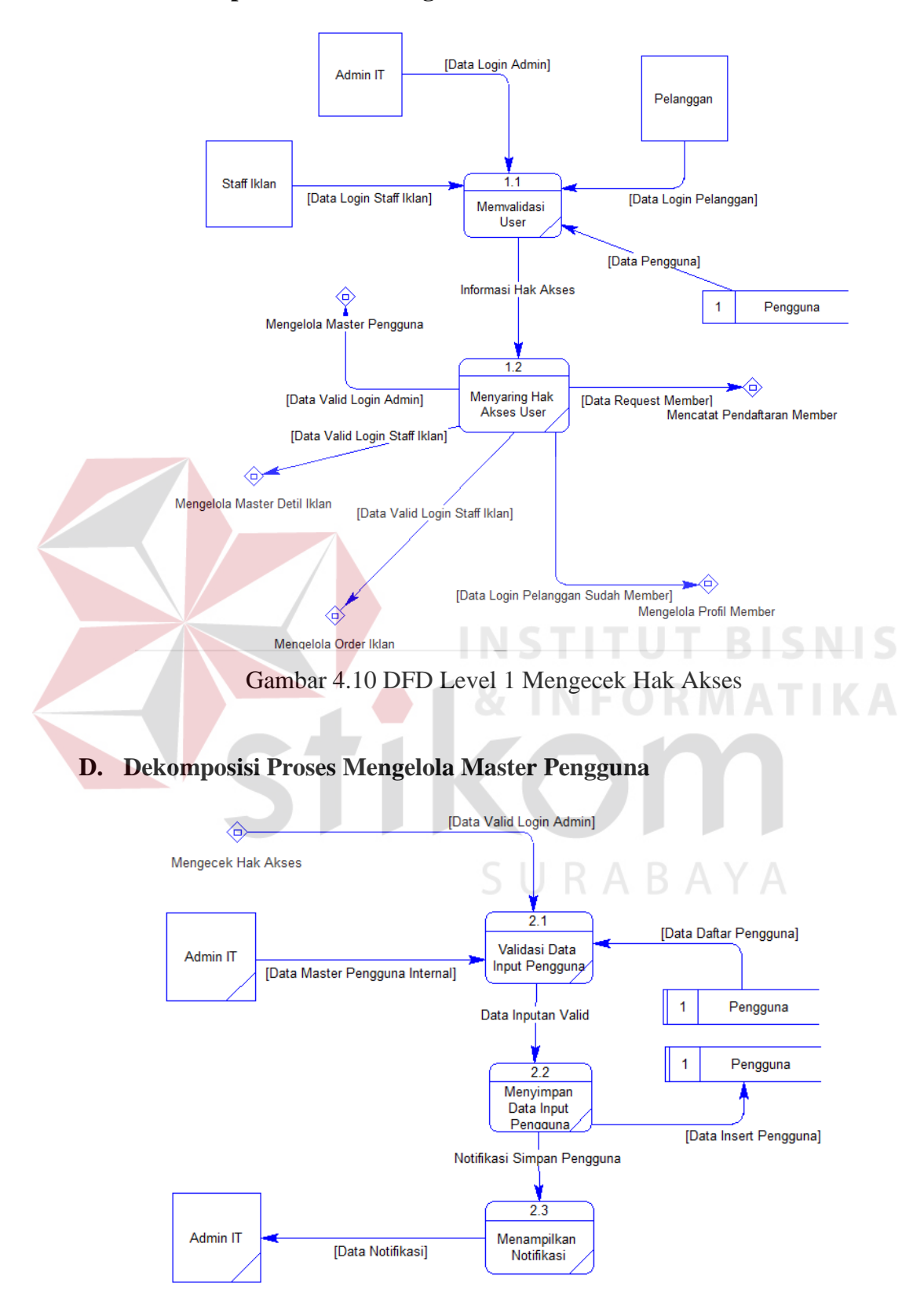

#### **C. Dekomposisi Proses Mengecek Hak Akses**

Gambar 4.11 DFD Level 1 Mengelola Master Pengguna

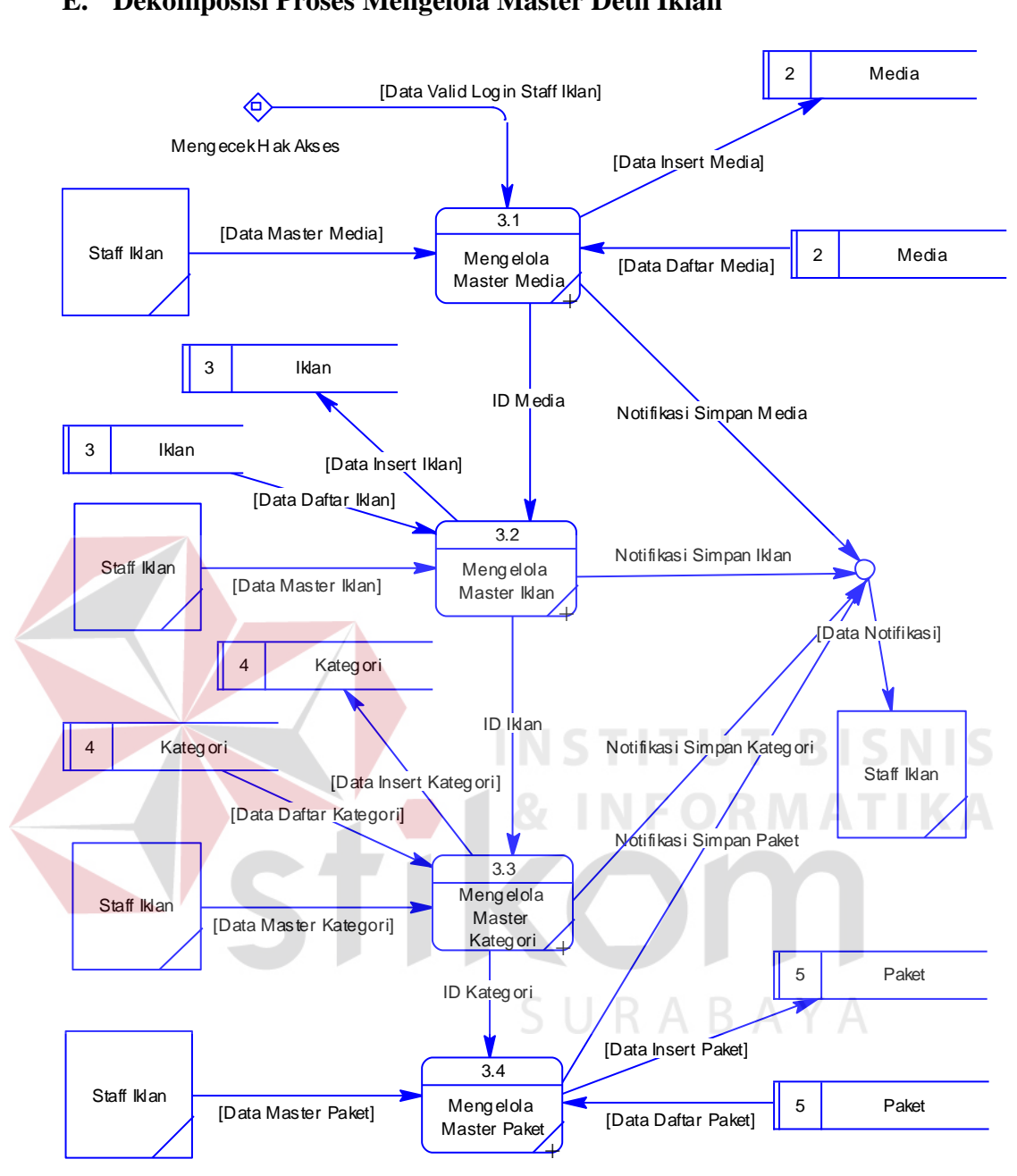

# **E. Dekomposisi Proses Mengelola Master Detil Iklan**

Gambar 4.12 DFD Level 1 Mengelola Master Detil Iklan

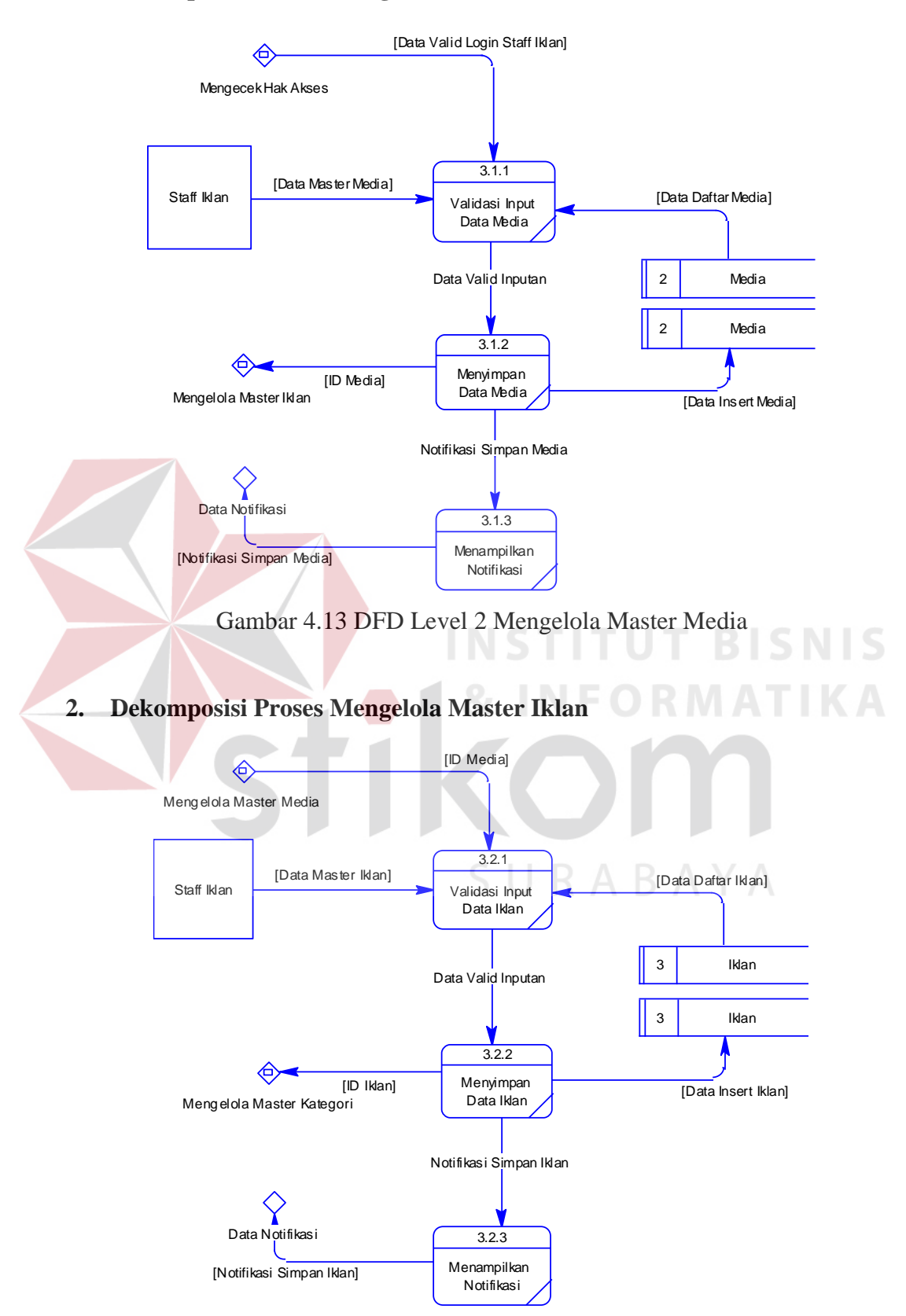

#### **1. Dekomposisi Proses Mengelola Master Media**

Gambar 4.14 DFD Level 2 Mengelola Master Iklan

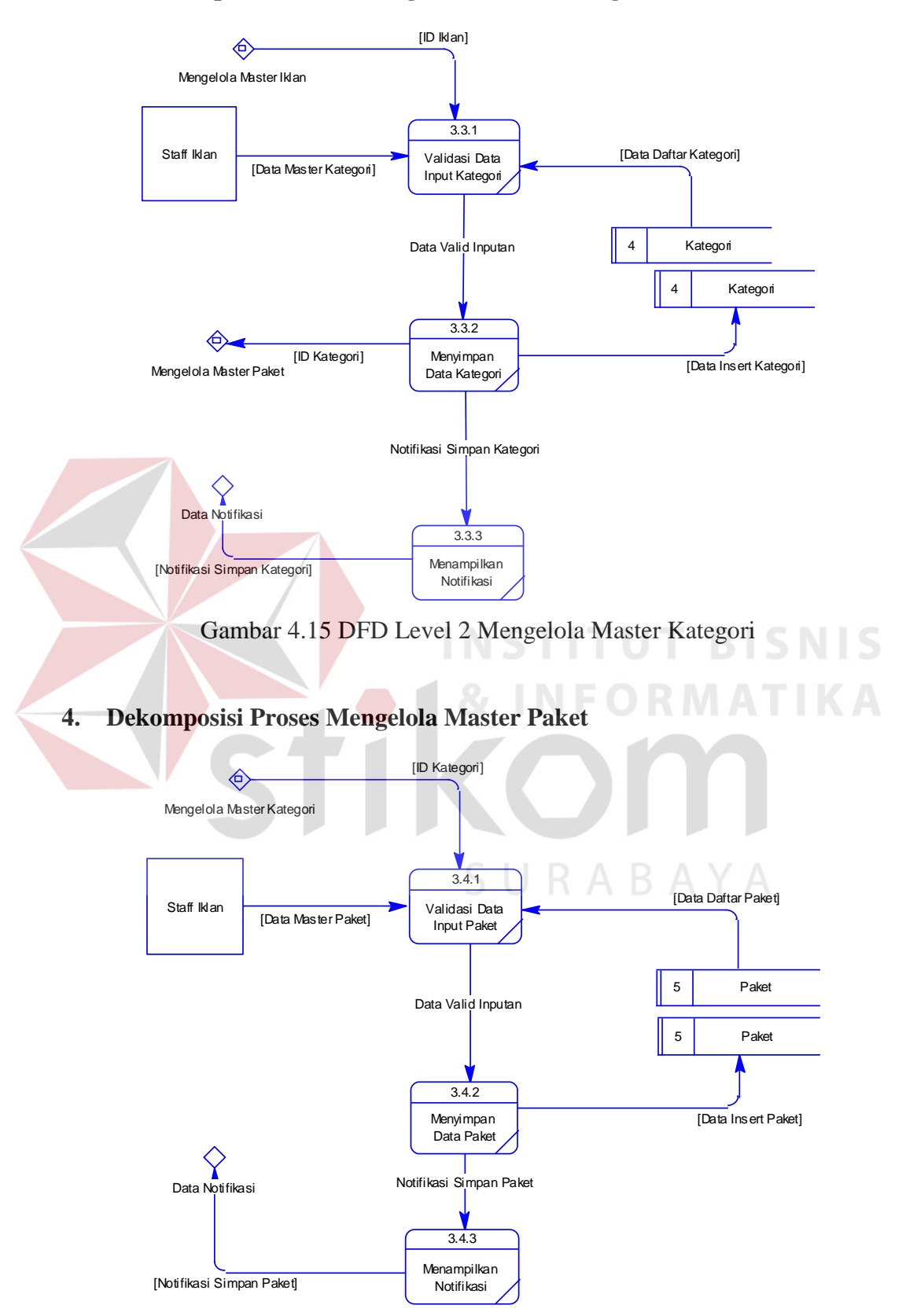

## **3. Dekomposisi Proses Mengelola Master Kategori**

Gambar 4.16 DFD Level 2 Mengelola Master Paket

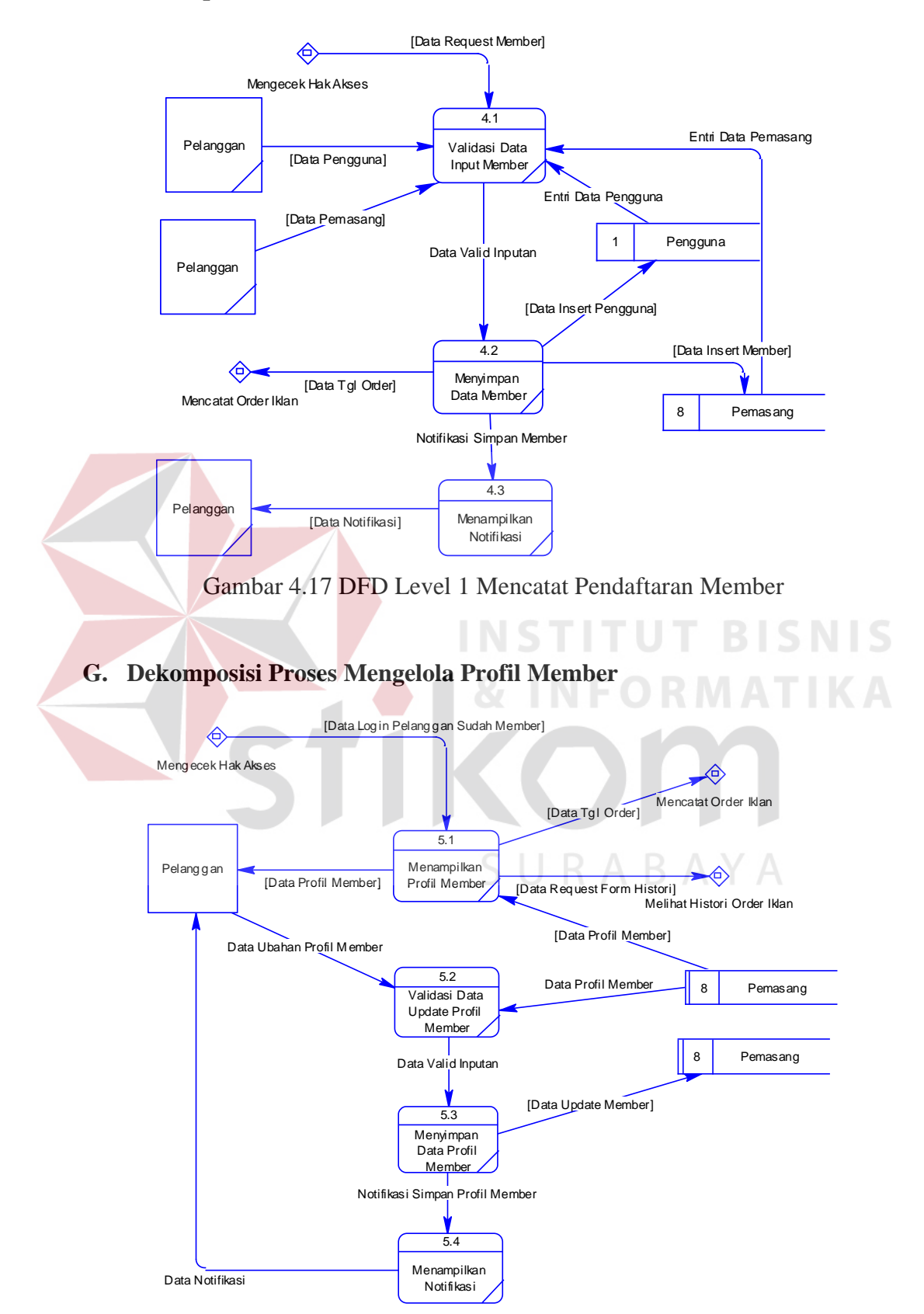

#### **F. Dekomposisi Proses Mencatat Pendaftaran Member**

Gambar 4.18 DFD Level 1 Mengelola Profil Member

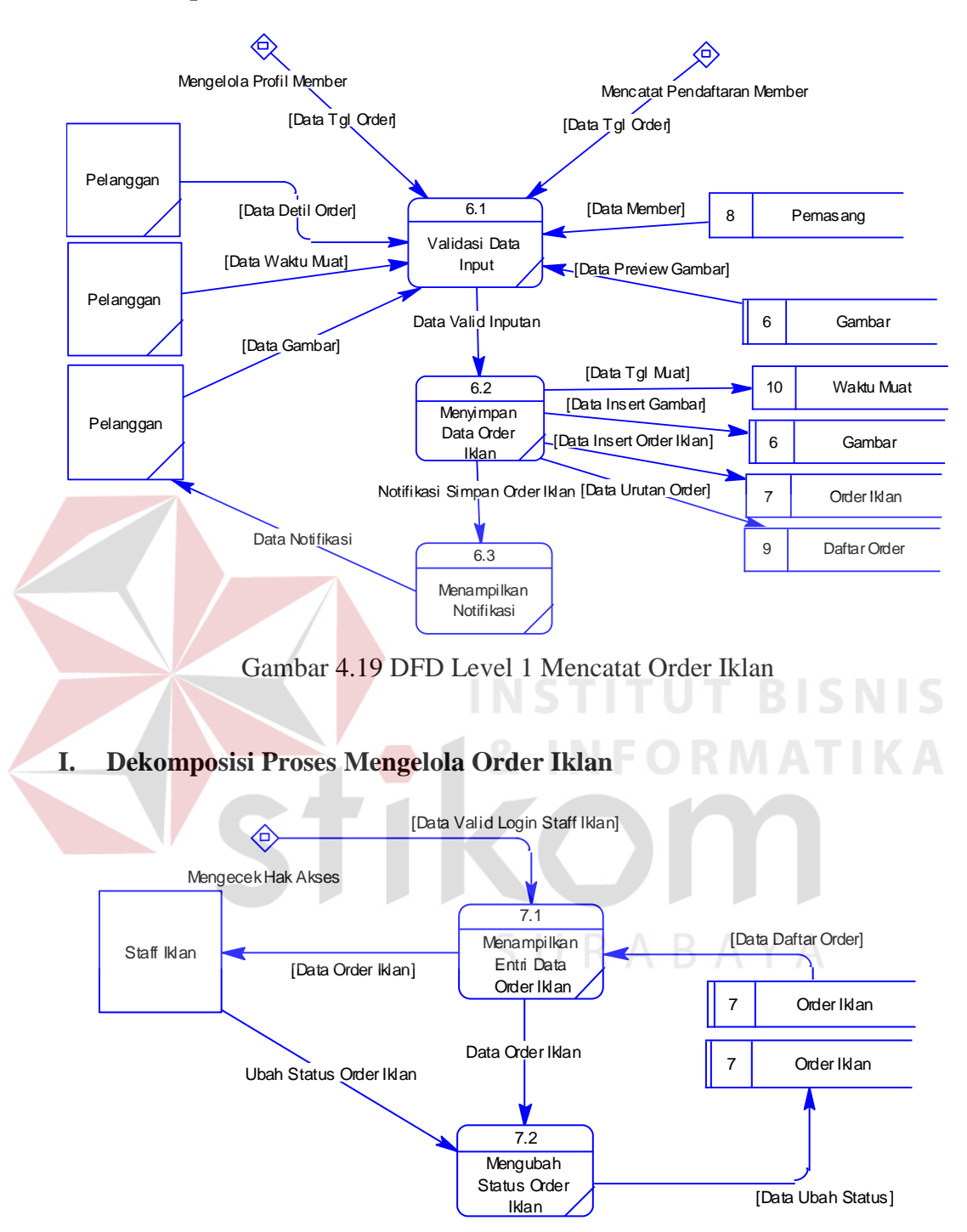

## **H. Dekomposisi Proses Mencatat Order Iklan**

Gambar 4.20 DFD Level 1 Mengelola Order Iklan

#### **J. Dekomposisi Proses Melihat Histori Order Iklan**

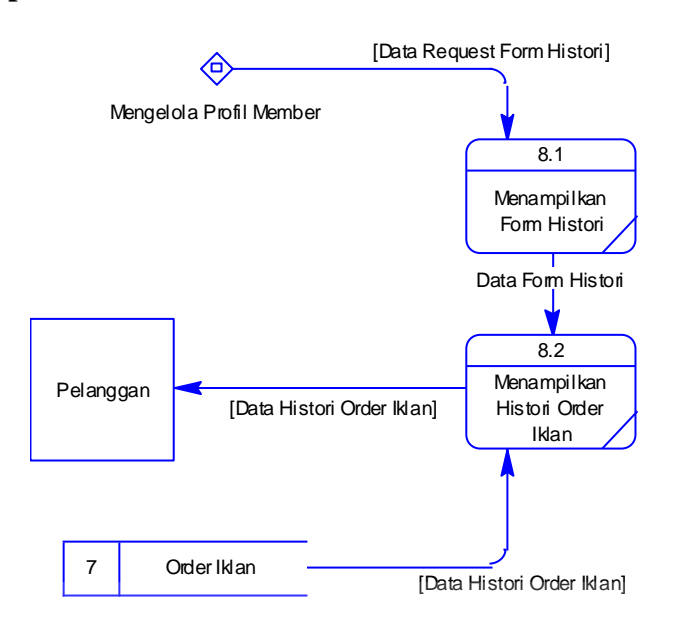

Gambar 4.21 DFD Level 1 Melihat Histori Order Iklan

# **4.2.3. Perancangan Database**

Pada tahap ini, dilakukan penyusunan dan perancangan database yang akan digunakan beserta strukturnya. Rancangan database sistem yang dibuat berupa Entity Relational Diagram (ERD), yaitu alat untuk merepresentasikan model data yang ada pada sistem dimana terdapat entity dan relationship.

SURABAYA

#### **A. ERD CONCEPTUAL DATA MODEL (CDM)**

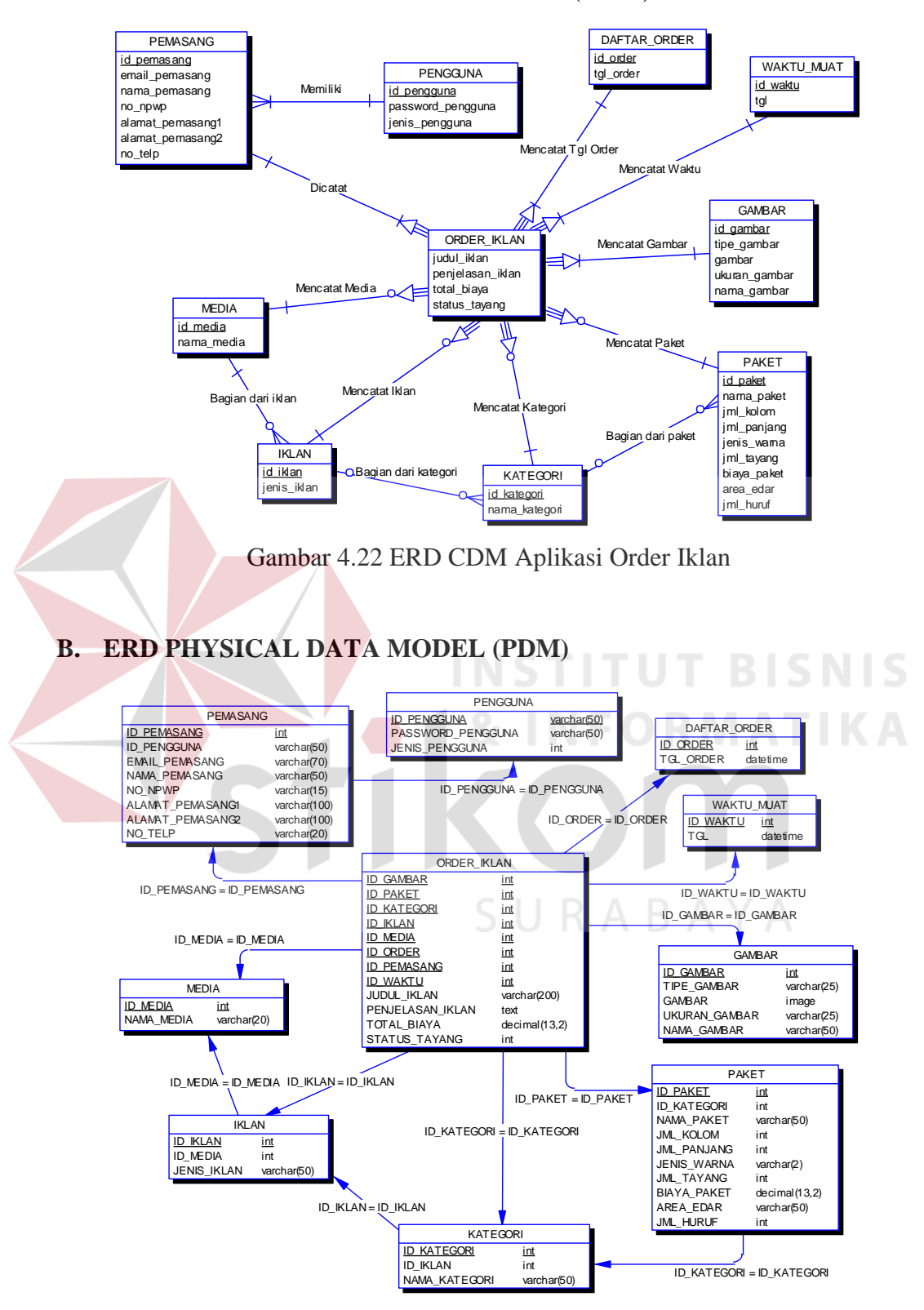

Gambar 4.23 ERD PDM Aplikasi Order Iklan

#### **4.2.4. Struktur Basis Data & Tabel**

Dalam hal merancang struktur tabel yang diperlukan, meliputi nama tabel, nama atribut, tipe data, serta data pelengkap seperti primary key, foriegn key, dan sebagainya. rancangan basis data aplikasi ini terdiri dari tabel-tabel sebagai berikut :

- 1. Nama tabel : Pengguna
	- Fungsi : Menyimpan informasi data pengguna yang diperuntukkan sebagai pengguna aplikasi
- Primary key : id pengguna
	- Foreign key :

Tabel 4.1 Pengguna

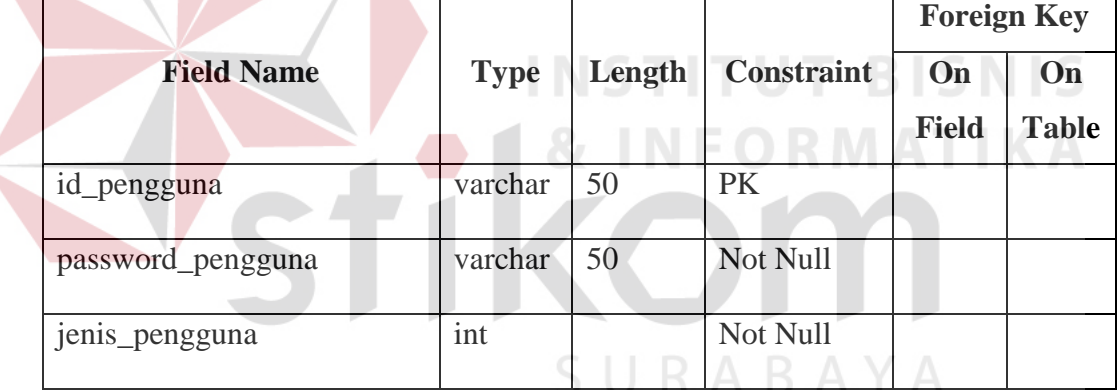

2. Nama tabel : Media

Fungsi : Menyimpan informasi data media yang diperuntukkan sebagai reference dari tabel iklan

Primary key : id\_media

Foreign key : -

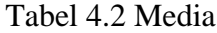

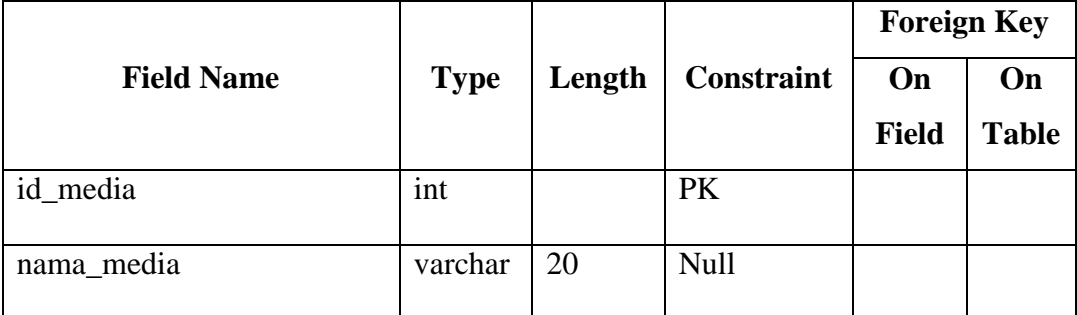

- 3. Nama tabel : Iklan
	- Fungsi : Menyimpan informasi data iklan yang diperuntukkan sebagai reference dari tabel kategori

Primary key : id\_iklan

Foreign key : id\_media

Tabel 4.3 Iklan

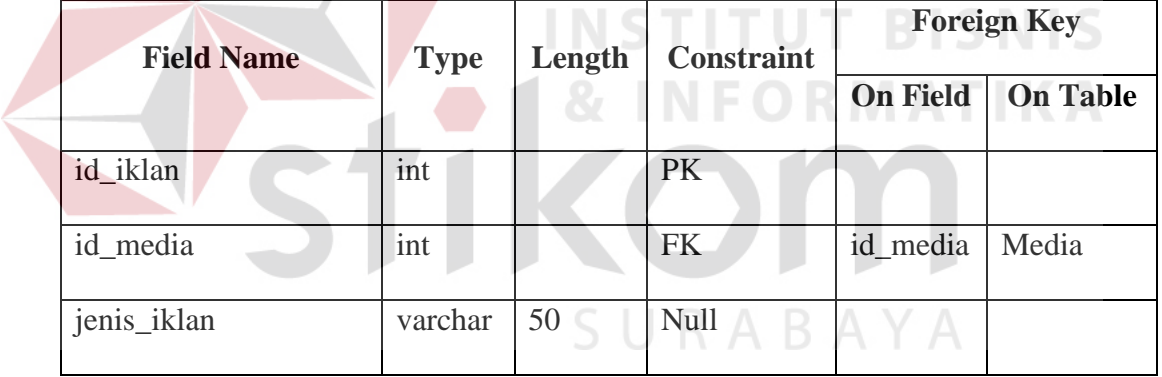

- 4. Nama tabel : Kategori
	- Fungsi : Menyimpan informasi data kategori yang diperuntukkan sebagai reference dari tabel paket
	- Primary key : id\_kategori
	- Foreign key : id\_iklan

|                   |             |        |                   |                 | <b>Foreign Key</b> |
|-------------------|-------------|--------|-------------------|-----------------|--------------------|
| <b>Field Name</b> | <b>Type</b> | Length | <b>Constraint</b> |                 |                    |
|                   |             |        |                   | <b>On Field</b> | <b>On Table</b>    |
|                   |             |        |                   |                 |                    |
| id_kategori       | int         |        | <b>PK</b>         |                 |                    |
| id iklan          | int         |        | <b>FK</b>         | id_iklan        | Iklan              |
| nama_kategori     | varchar     | 50     | <b>Null</b>       |                 |                    |

Tabel 4.4 Kategori

5. Nama tabel : Paket

Fungsi : Menyimpan informasi data paket yang diperuntukkan sebagai reference dari tabel order\_iklan

Primary key : id\_paket

Foreign key : id\_kategori

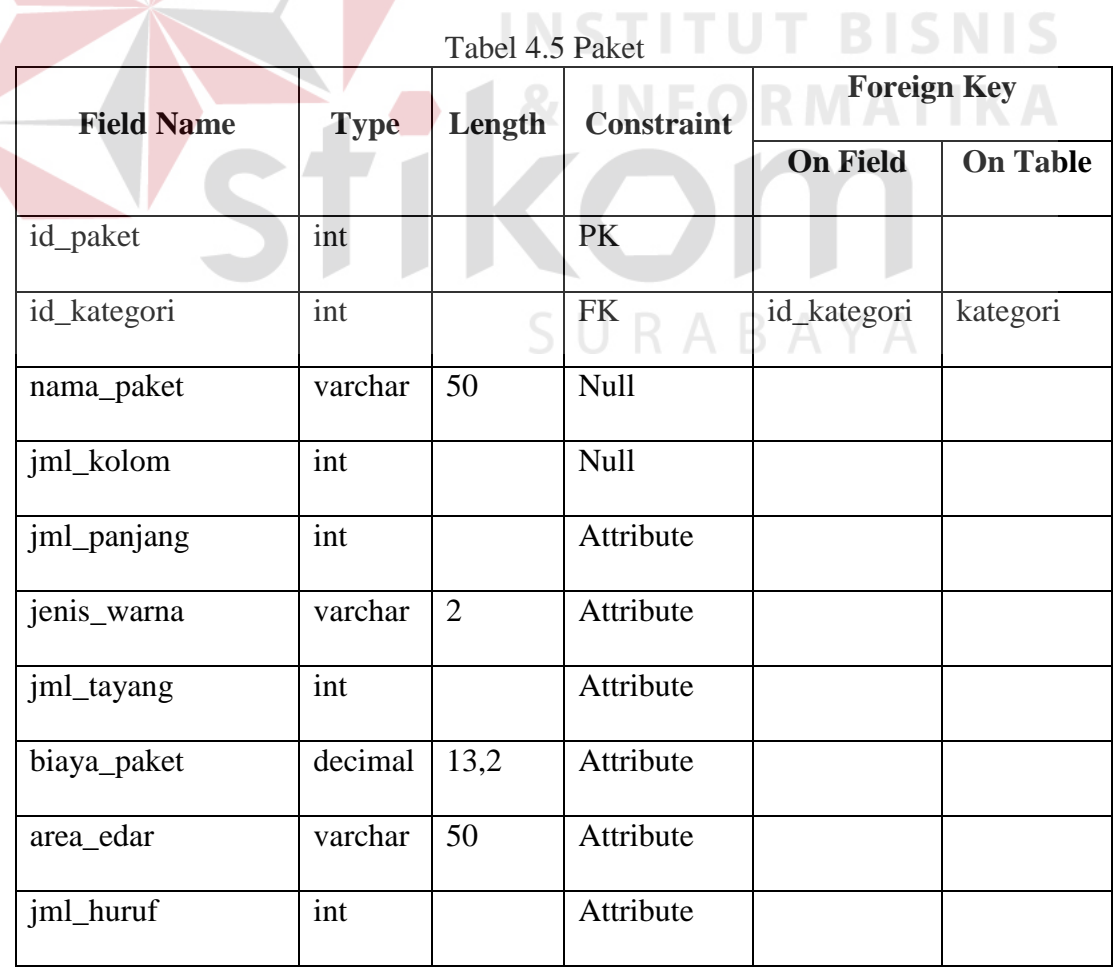

- 6. Nama tabel : Gambar
	- Fungsi : Menyimpan informasi data gambar yang diperuntukkan sebagai reference dari tabel order\_iklan
	- Primary key : id\_gambar
	- Foreign key : -

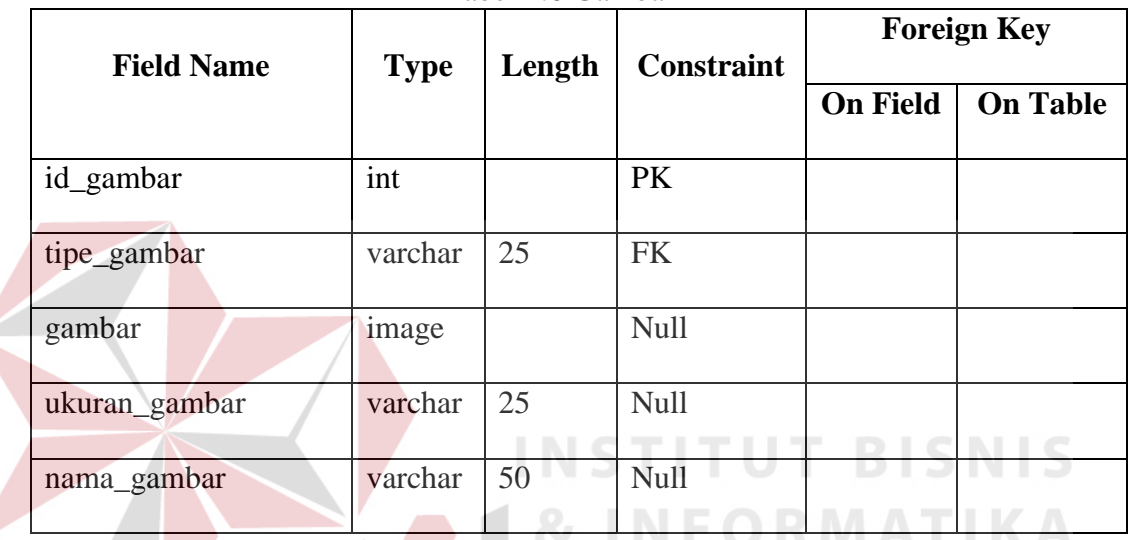

Tabel 4.6 Gambar

7. Nama tabel : Waktu\_muat

Fungsi : Menyimpan informasi data tanggal penayangan yang diperuntukkan sebagai reference dari tabel order\_iklan

Primary key : id\_waktu

Foreign key : -

#### Tabel 4.7 Waktu\_Muat

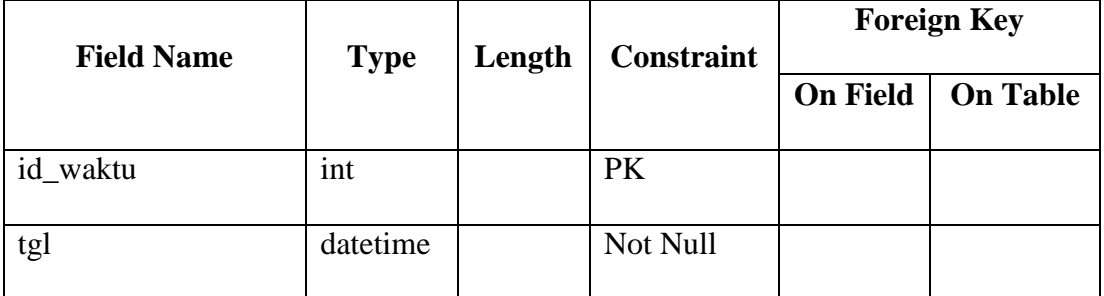

8. Nama tabel : Daftar\_order

Fungsi : Menyimpan informasi data tanggal pemesanan yang diperuntukkan sebagai reference dari tabel order\_iklan Primary key : id\_order

Foreign key : -

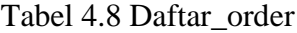

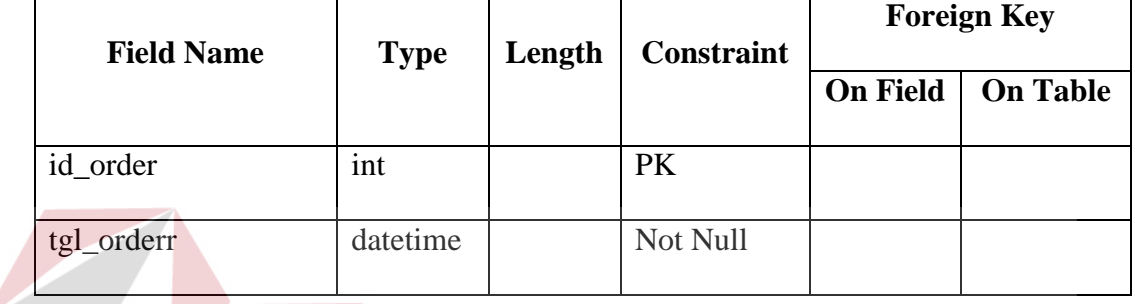

9. Nama tabel : Pemasang

Fungsi : Menyimpan informasi data pemasang yang

diperuntukkan sebagai reference dari tabel order\_iklan

SURABAYA

Primary key : id\_pemasang

Foreign key : id\_pengguna

|                   |             |        |                   |                 | <b>Foreign Key</b> |
|-------------------|-------------|--------|-------------------|-----------------|--------------------|
| <b>Field Name</b> | <b>Type</b> | Length | <b>Constraint</b> | <b>On Field</b> | <b>On Table</b>    |
| id_pemasang       | int         |        | <b>PK</b>         |                 |                    |
| id_pengguna       | varchar     | 50     | <b>FK</b>         | id_pengg        | Pengguna           |
|                   |             |        |                   | una             |                    |
| email_pemasang    | varchar     | 70     | Null              |                 |                    |
| nama_pemasang     | varchar     | 50     | <b>Null</b>       |                 |                    |
| no_npwp           | varchar     | 15     | Null              |                 |                    |
| alamat_pemasang1  | varchar     | 100    | Null              |                 |                    |
| alamat_pemasang2  | varchar     | 100    | Null              |                 |                    |
| no_telp           | varchar     | 20     | Null              |                 |                    |

Tabel 4.9 Pemasang

10. Nama tabel : Order\_iklan

Fungsi : Menyimpan informasi data order\_iklan yang digunakan antara lain sebagai histori order iklan

Primary key : id\_order, id\_paket, id\_gambar, id\_kategori, id\_iklan, id\_media, id\_pemasang, id\_waktu

Foreign key : id\_order, id\_paket, id\_gambar, id\_kategori, id\_iklan, id\_media, id\_pemasang, id\_waktu

Tabel 4.10 Order\_iklan

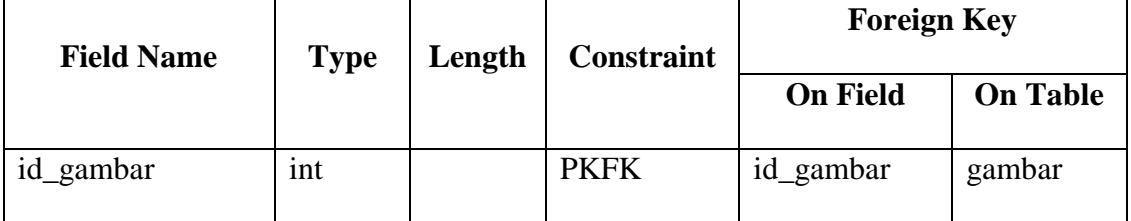

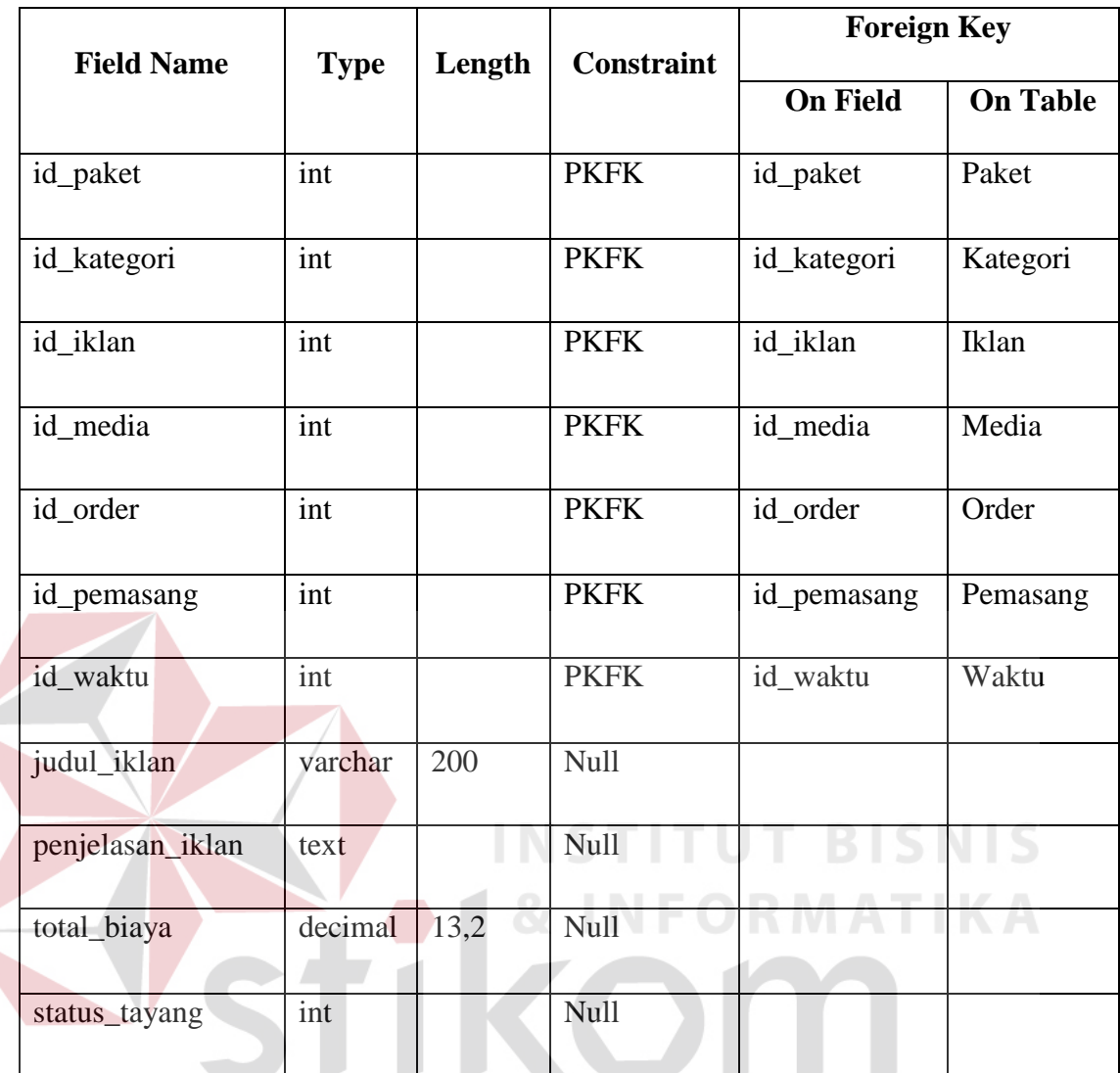

# **4.2.5. Desain Input & Output**

# SURABAYA

Desain input/output merupakan rancangan input/output berupa form untuk memasukkan data dan laporan sebagai informasi yang dihasilkan dari pengolahan data. Desain input/output juga merupakan acuan pembuat aplikasi dalam merancang dan membangun sistem.

# **1. Desain Input**

Desain input merupakan perancangan desain masukan dari pengguna kepada sebuah sistem yang kemudian akan disimpan ke dalam database.

# **A. Form data master pengguna internal**

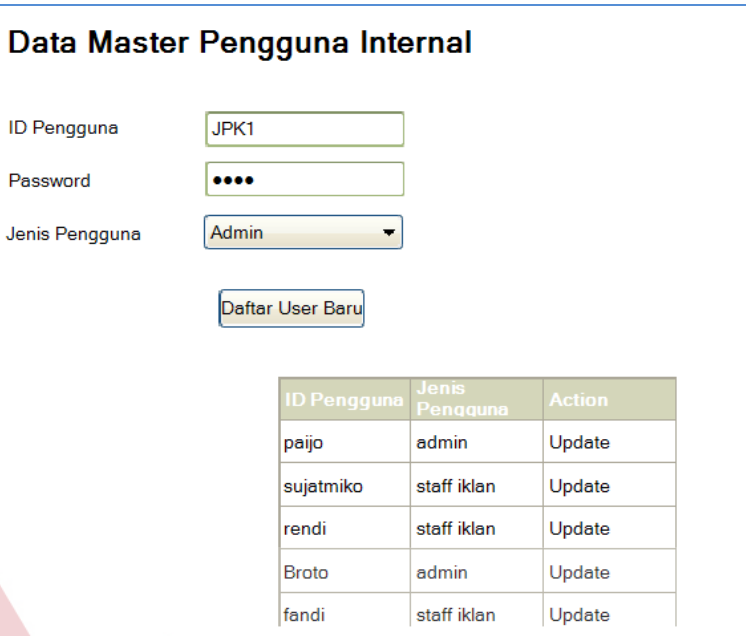

Gambar 4.24 Form pendaftaran user baru

Form ini berfungsi untuk mencatat semua data mengenai detil data user. Data ini selanjutnya digunakan sebagai daftar pengguna yang dapat menggunakan aplikasi. Kolom "*action*" digunakan untuk mengubah data pengguna.

SURABAYA

#### **B. Form data master media**

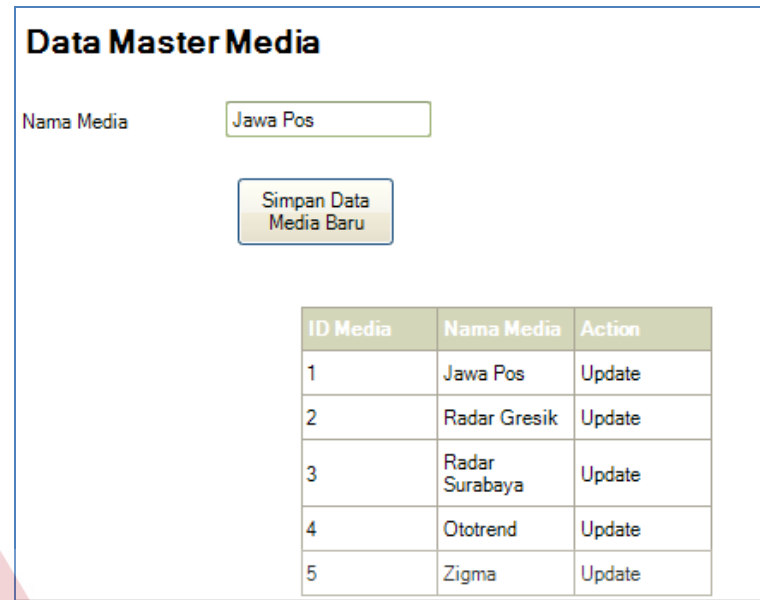

Gambar 4.25 Form simpan data media

Form ini berfungsi untuk mencatat data mengenai detil data media. Data ini selanjutnya digunakan sebagai referensi dari tabel iklan . Kolom "*action*" digunakan untuk mengubah data media.

SURABAYA

#### **C. Form data master jenis iklan**

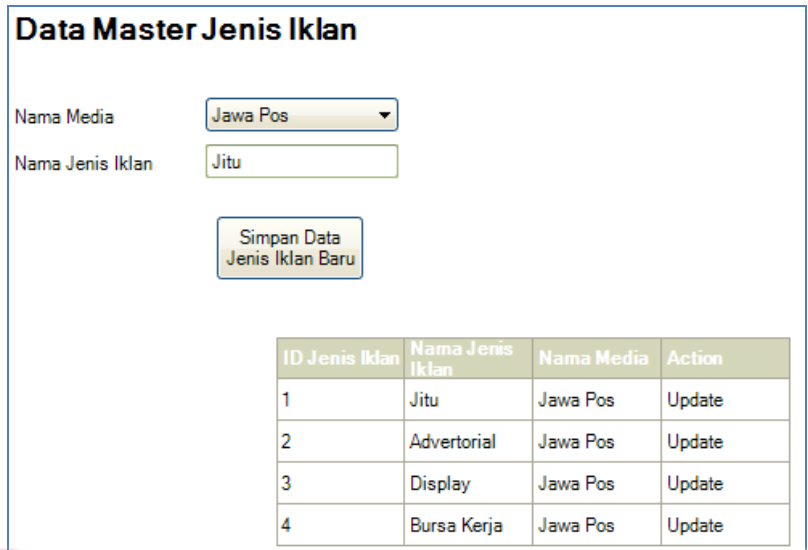

Gambar 4.26 Form simpan data jenis iklan

Form ini berfungsi untuk mencatat data mengenai detil data jenis iklan.

NJ

SURABAYA

Data ini selanjutnya digunakan sebagai referensi dari tabel kategori . Kolom "*action*" digunakan untuk mengubah data jenis iklan.

**TIKOL** 

#### **D. Form data master kategori**

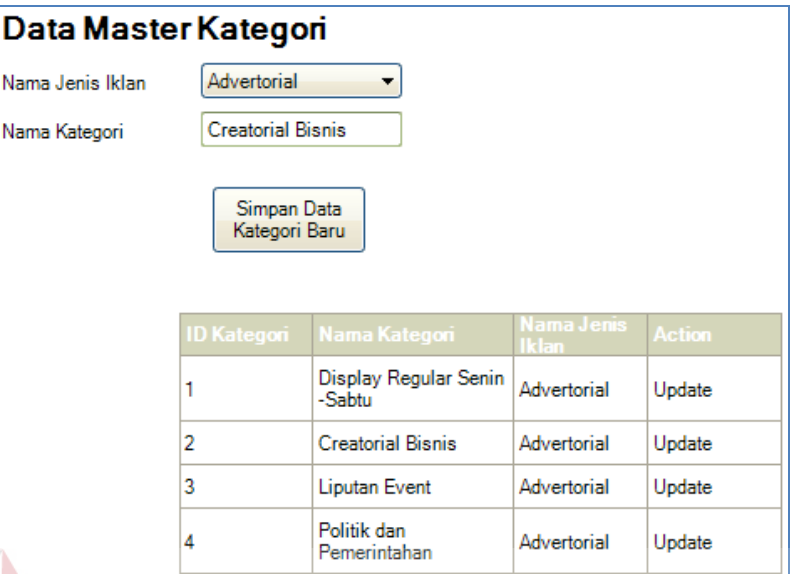

Gambar 4.27 Form simpan data kategori

Form ini berfungsi untuk mencatat data mengenai detil data kategori. Data ini selanjutnya digunakan sebagai referensi dari tabel paket . Kolom "*action*" digunakan untuk mengubah data kategori.

**STIKON** 

SURABAYA

# **E. Form data master paket**

|                 | Data Master Paket                             |                                      |                          |                   |                   |                  |                    |           |                     |        |
|-----------------|-----------------------------------------------|--------------------------------------|--------------------------|-------------------|-------------------|------------------|--------------------|-----------|---------------------|--------|
|                 | Nama kategori                                 | <b>Creatorial Bisnis</b>             | $\overline{\phantom{a}}$ |                   |                   |                  |                    |           |                     |        |
|                 | Nama Paket                                    | Creatorial Bisnis 1 Halaman 7x520 mm |                          |                   |                   |                  |                    |           |                     |        |
|                 |                                               | Simpan Data<br>Paket Baru            |                          |                   |                   |                  |                    |           |                     |        |
| <b>ID Paket</b> | Nama Paket                                    | <b>Nama</b><br>Kategori              | Jumlah<br><b>kolom</b>   | Jumlah<br>paniano | Jenis wama        | Jumlah<br>tavang | <b>Biaya</b> paket | Area edar | <b>Jumlah Huruf</b> | Action |
|                 | <b>Creatorial Bisnis 1</b><br>Halaman 7x520mm | Advertorial                          | 7                        | 520               | <b>Full Color</b> | 5                | 291200000          | Nasional  | 500                 | Update |
|                 |                                               |                                      |                          |                   |                   |                  |                    |           |                     |        |
| $\overline{2}$  | Creatorial Bisnis 1/2<br>Halaman 7x245mm      | Advertorial                          |                          | 245               | <b>Full Color</b> | 5                | 151000000          | Nasional  | 250                 | Update |

Gambar 4.28 Form simpan data paket

Form ini berfungsi untuk mencatat data mengenai detil data paket. Data ini selanjutnya digunakan sebagai referensi dari tabel order\_iklan . Kolom "*action*" digunakan untuk mengubah data paket.

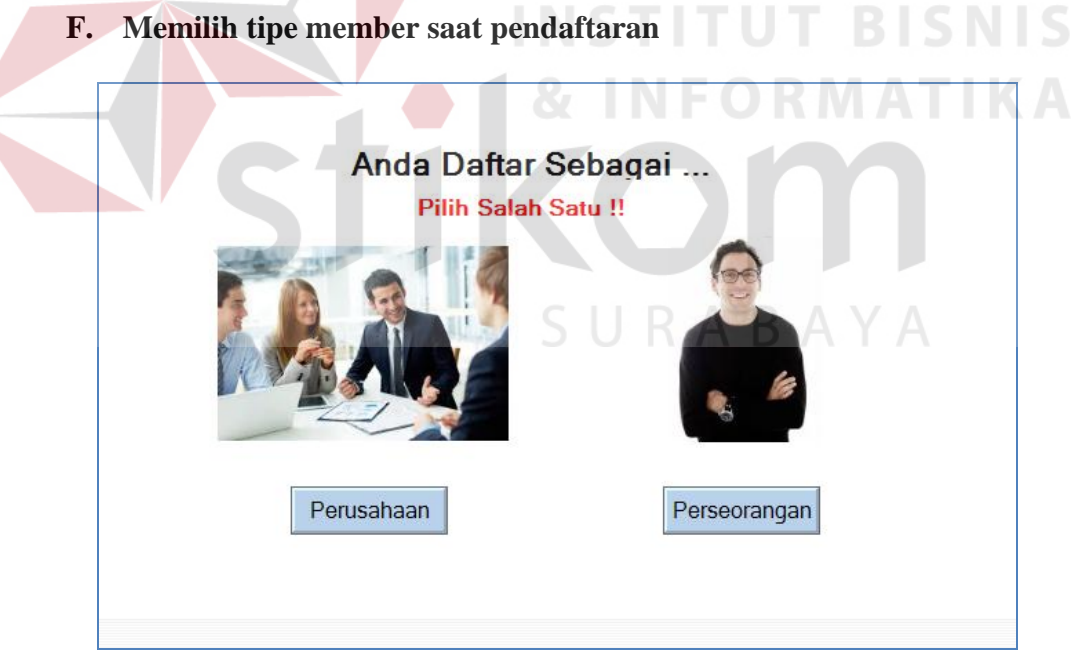

Gambar 4.29 Pilihan pendaftaran pemasang

Form ini adalah form yang digunakan pelanggan untuk mendaftar. Jadi, pelanggan bisa memilih sebagai member perusahaan atau perseorangan.

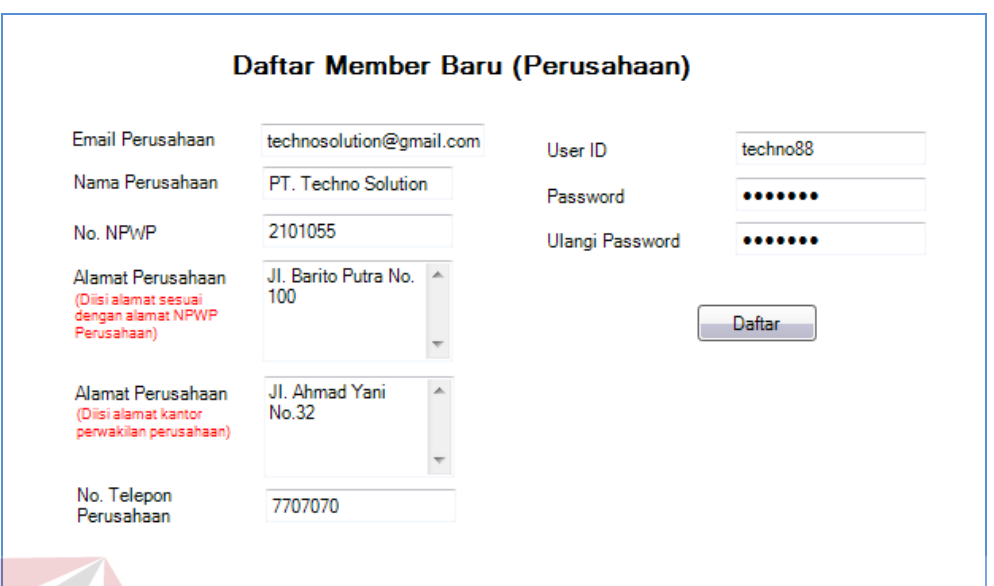

#### **G. Mendaftar sebagai tipe member perusahaan**

Gambar 4.30 Form pendaftaran pemasang tipe member perusahaan

Form ini berfungsi untuk mencatat semua data mengenai detil data pemasang. Untuk tipe member perusahaan terdapat kolom email perusahaan, nama perusahaan, no.npwp, alamat perusahaan(sesuai npwp), alamat perusahaan(alamat kantor perwakilan), no. telepon perusahaan, user id dan password.

SURABAYA

# **H. Mendaftar sebagai tipe member perusahaan**

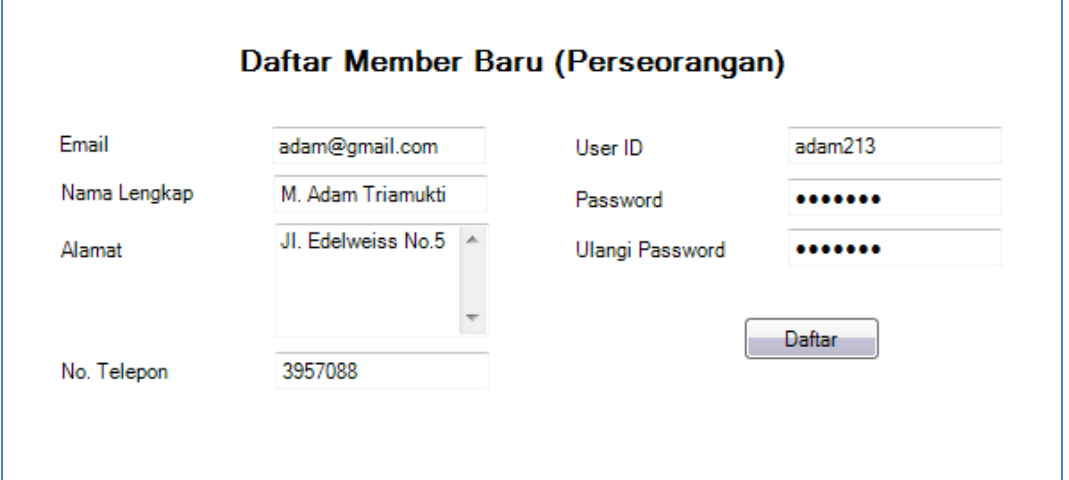

Gambar 4.31 Form pendaftaran pemasang tipe member perseorangan

Form ini berfungsi untuk mencatat semua data mengenai detil data pemasang. Untuk tipe member perseorangan terdapat kolom email, nama lengkap, alamat, no. telepon, user id dan password. SURABAYA

#### **I. Form transaksi order iklan**

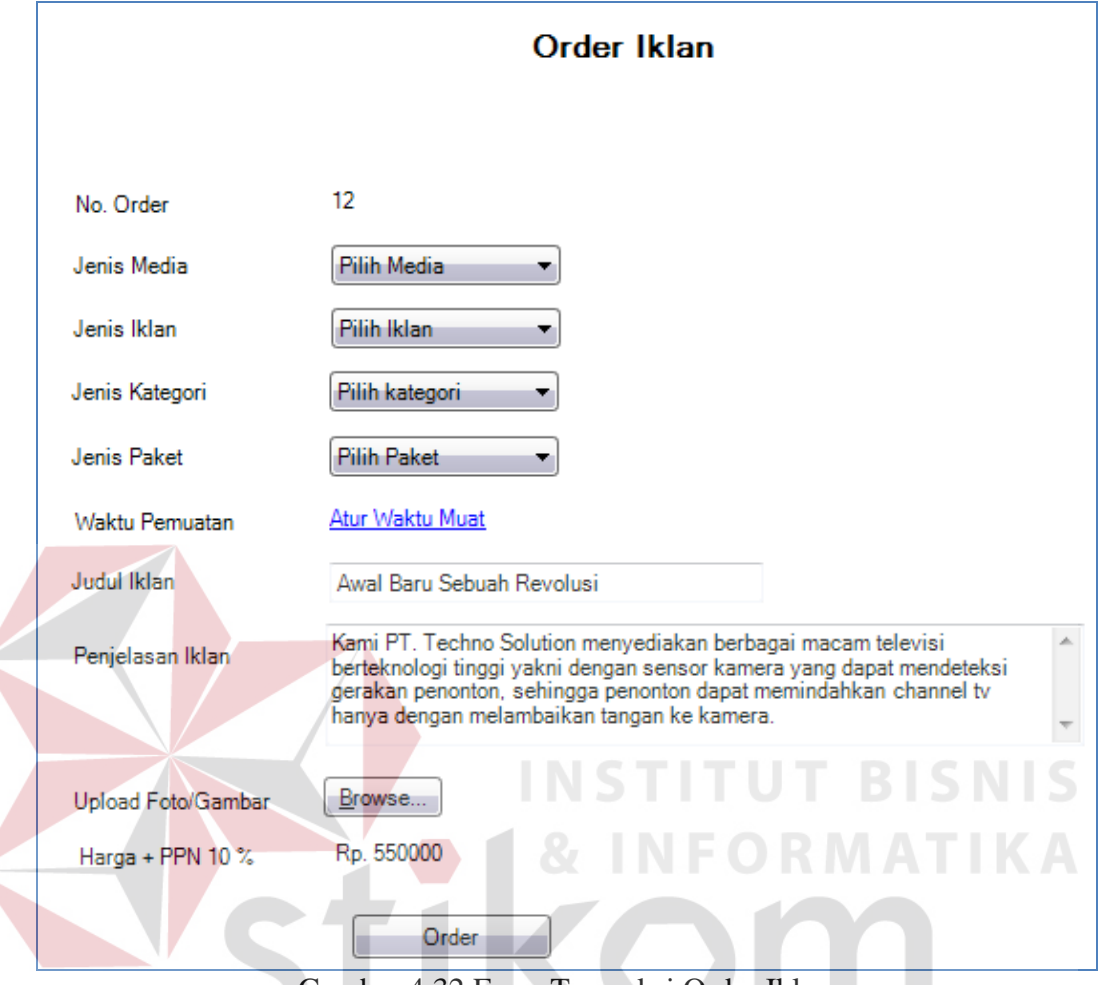

Gambar 4.32 Form Transaksi Order Iklan

Form ini digunakan untuk melakukan transaksi order iklan. Jumlah waktu muat dan harga tergantung dari paket yang dipilih.

#### **2. Desain Output**

 $\left\langle \right\rangle$ 

Desain output merupakan perancangan desain laporan yang merupakan hasil dari data dari proses yang terjadi, yang tersimpan pada database yang kemudian akan diolah sedemikian rupa menjadi informasi yang berguna bagi pengguna aplikasi.

#### **A. Form beranda member**

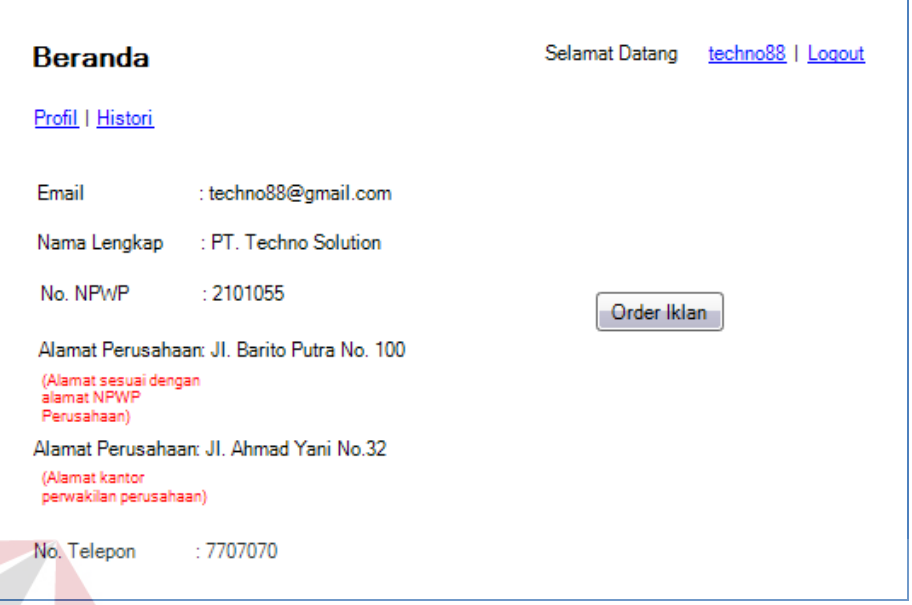

Gambar 4.33 Form beranda member

Form ini digunakan untuk melihat profil member dan juga untuk merubah data member pemasang tipe member perusahaan. **RMATIKA** 

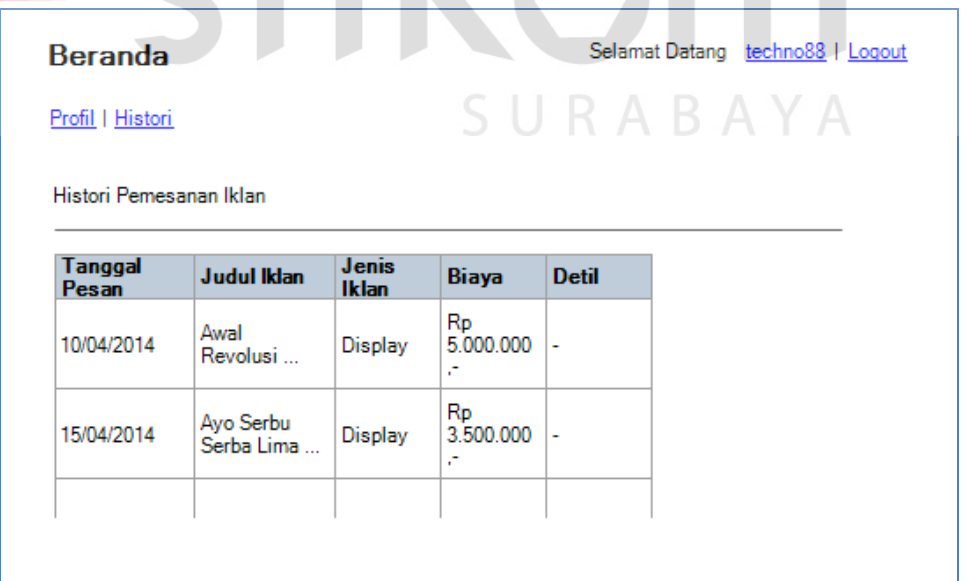

**B. Form histori order iklan** 

Gambar 4.34 Form histori order iklan

Form ini digunakan untuk melihat histori order iklan yang telah dilakukan pelanggan.

#### **C. Form notifikasi order iklan**

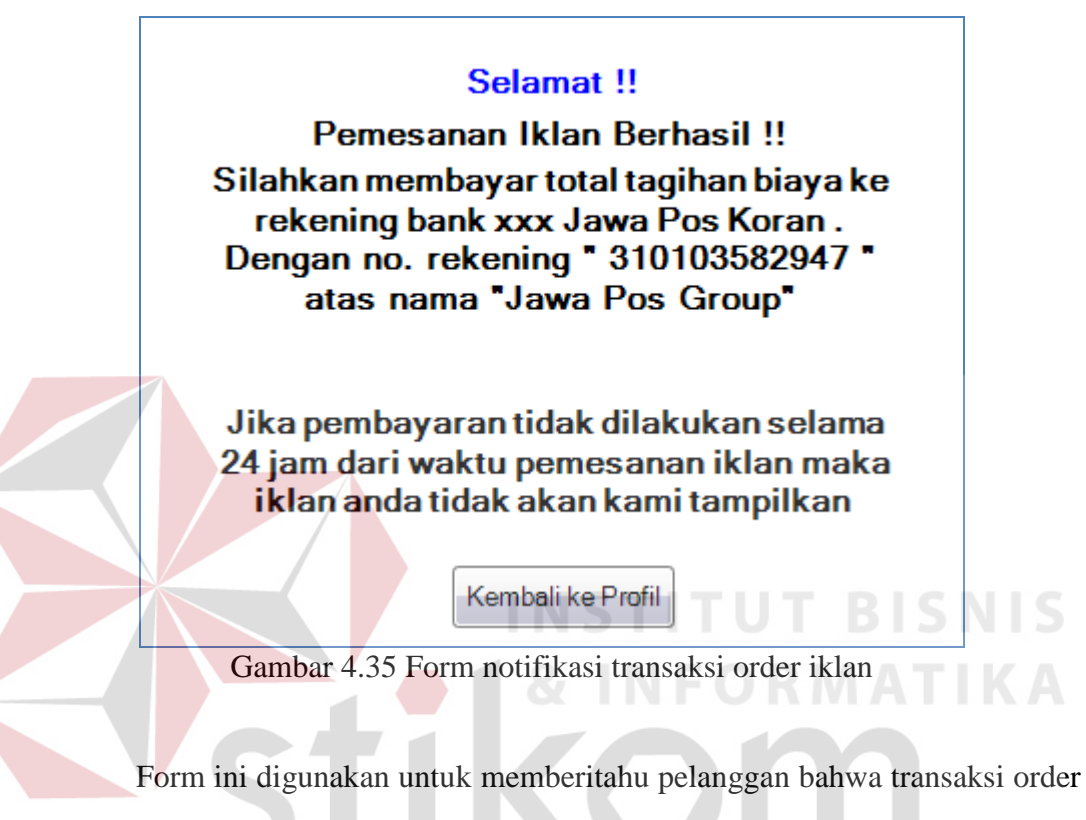

iklan telah berhasil dan memberitahukan pelanggan agar segera melunasi SURABAYA tagihan biaya order iklan.

# **4.3. Implementasi dan Evaluasi**

Implementasi sistem ini akan menjelaskan detil aplikasi order iklan pada PT. Jawa Pos Koran, penjelasan spesifikasi minimum *software*/*hardware* yang digunakan and form-form yang ada pada aplikasi.

#### **4.3.1. Teknologi**

## **1. Perangkat Keras**

Spesifikasi perangkat keras minimum yang dibutuhkan untuk menjalankan aplikasi ini adalah satu unit komputer dengan :

- a) Processor 1 Ghz
- b) Memori RAM sebesar 512MB
- c) Monitor resolusi minimal 1024 x 768
- d) Koneksi internet minimal kecepatan 56 kbps
- e) Keyboard + mouse

**2. Perangkat Lunak** 

Berikut spesifikasi perangkat lunak yang harus terinstall dalam komputer

**INSTITUT BISNIS** 

SURABAYA

pengguna :

a) Internet Browser (Chrome, Mozilla Firefox, Safari, Opera)

b) MySQL Server

c) Xampp

#### **4.3.2. Pengoperasian Program**

Dalam sub ini akan dijelaskan langkah-langkah dalam menjalankan aplikasi order iklan.

# **A. Form Login**

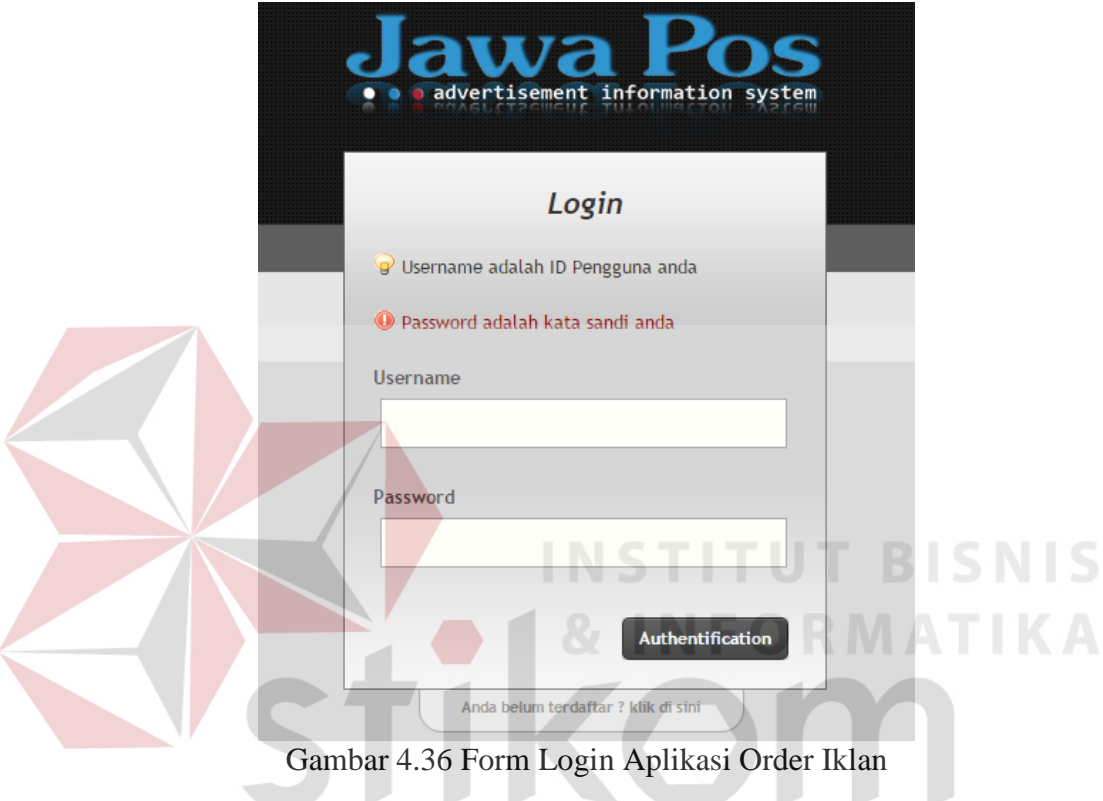

Form ini merupakan awal dari aplikasi order iklan. Hanya pengguna yang sudah terdaftar yang bisa melakukan login dan menggunakan aplikasi. Bagi pengguna yang ingin mendaftar dapat melakukan pendaftaran pada link di bawah tombol "Authentification".

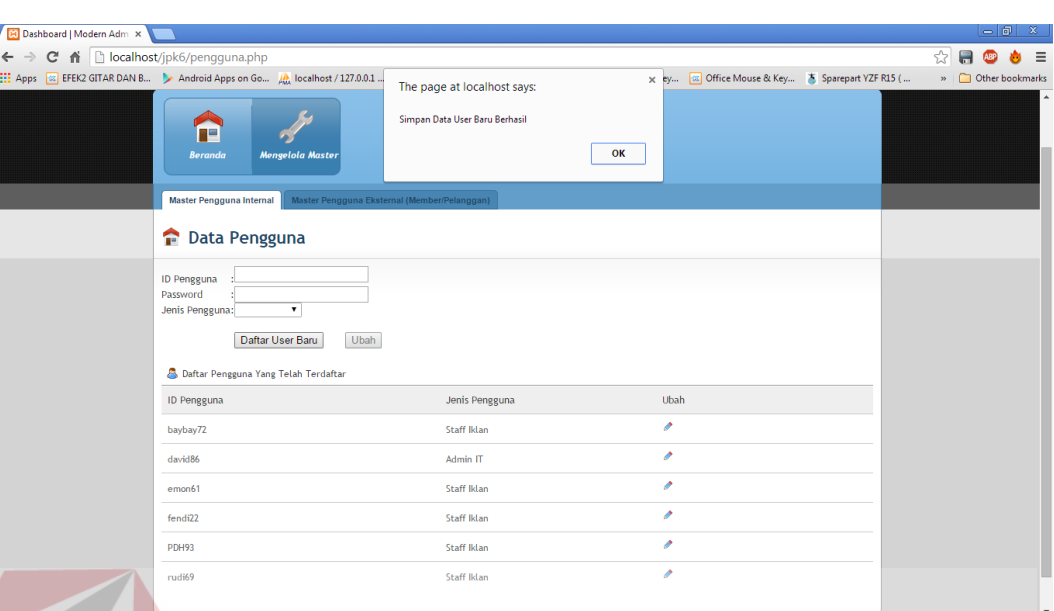

# **B. Form Master Data Pengguna**

Gambar 4.37 Form Mengelola Master Pengguna Internal

Form ini berfungsi untuk mencatat semua data mengenai detil data user. Data ini selanjutnya digunakan sebagai daftar pengguna yang dapat menggunakan aplikasi. Kolom "ubah" digunakan untuk mengubah data pengguna.

# **C. Form Master Data Media**

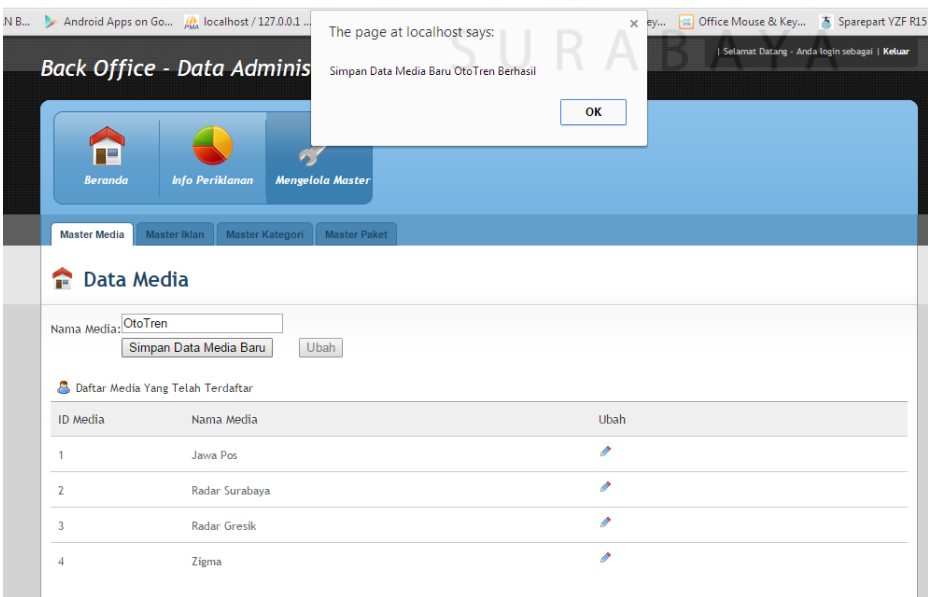

Gambar 4.38 Form Mengelola Master Media

Form ini berfungsi untuk mencatat data mengenai detil data media. Data ini selanjutnya digunakan sebagai referensi dari tabel iklan . Kolom "Ubah" digunakan untuk mengubah data media.

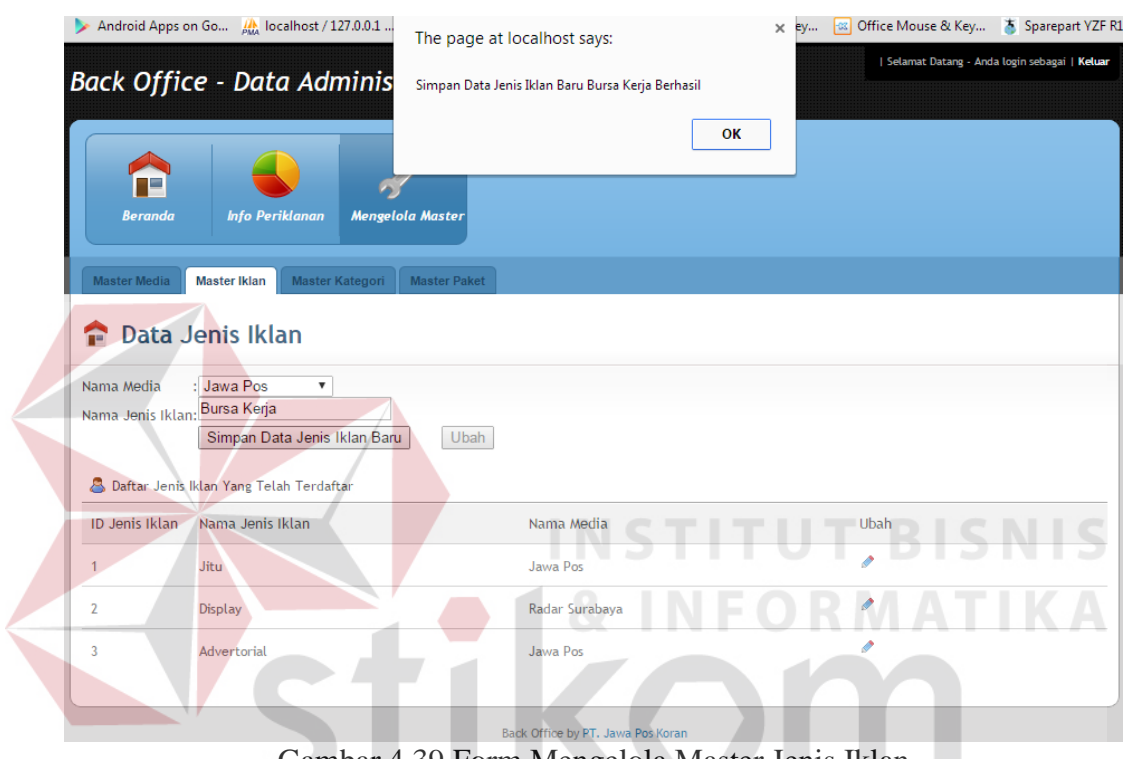

#### **D. Form Master Data Jenis Iklan**

Gambar 4.39 Form Mengelola Master Jenis Iklan

Form ini berfungsi untuk mencatat data mengenai detil data jenis iklan. Data ini selanjutnya digunakan sebagai referensi dari tabel kategori . Kolom "action" digunakan untuk mengubah data jenis iklan.

# **E. Form Master Data Kategori**

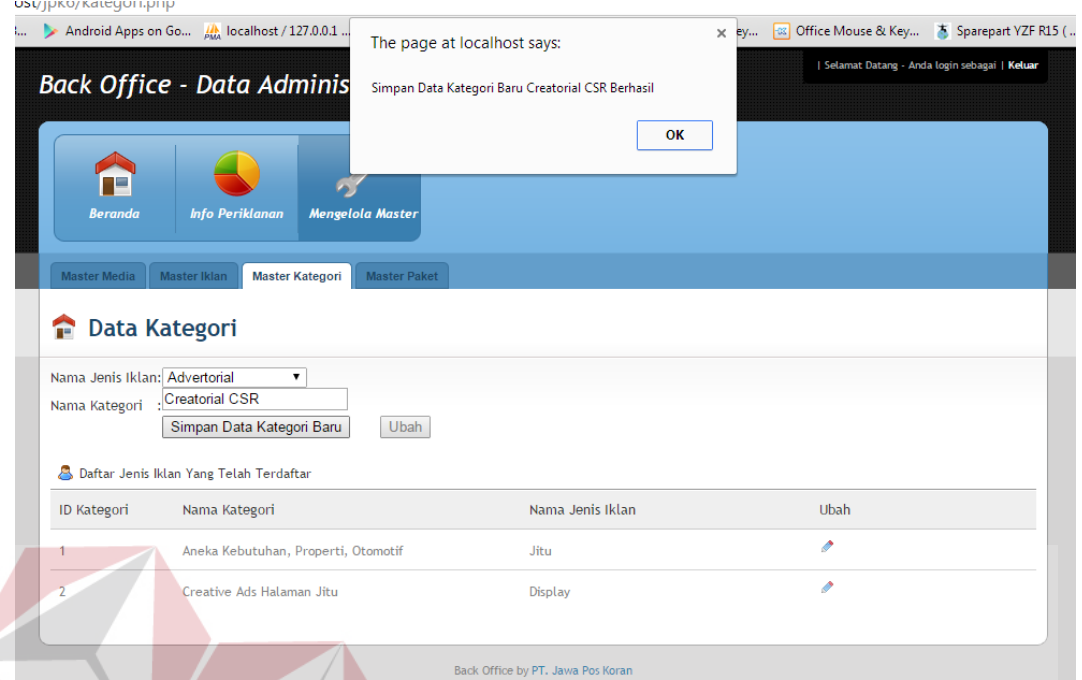

Gambar 4.40 Form Mengelola Master Data Kategori

Form ini berfungsi untuk mencatat data mengenai detil data kategori. Data ini selanjutnya digunakan sebagai referensi dari tabel paket . Kolom "ubah" digunakan untuk mengubah data kategori.

SURABAYA

# **F. Form Master Data Paket**

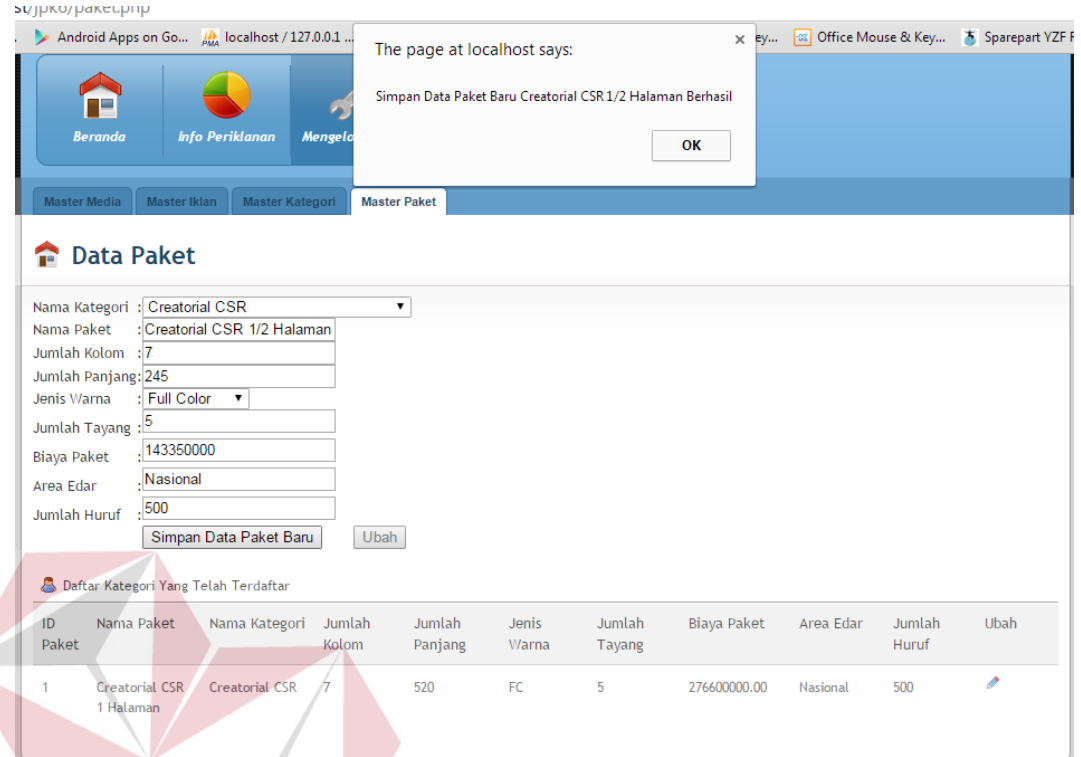

Gambar 4.41 Form Mengelola Master Data Paket

Form ini berfungsi untuk mencatat data mengenai detil data paket. Data ini selanjutnya digunakan sebagai referensi dari tabel order iklan . Kolom "ubah" digunakan untuk mengubah data paket.<br>SURABAYA

# **G. Form Memilih Tipe Member**

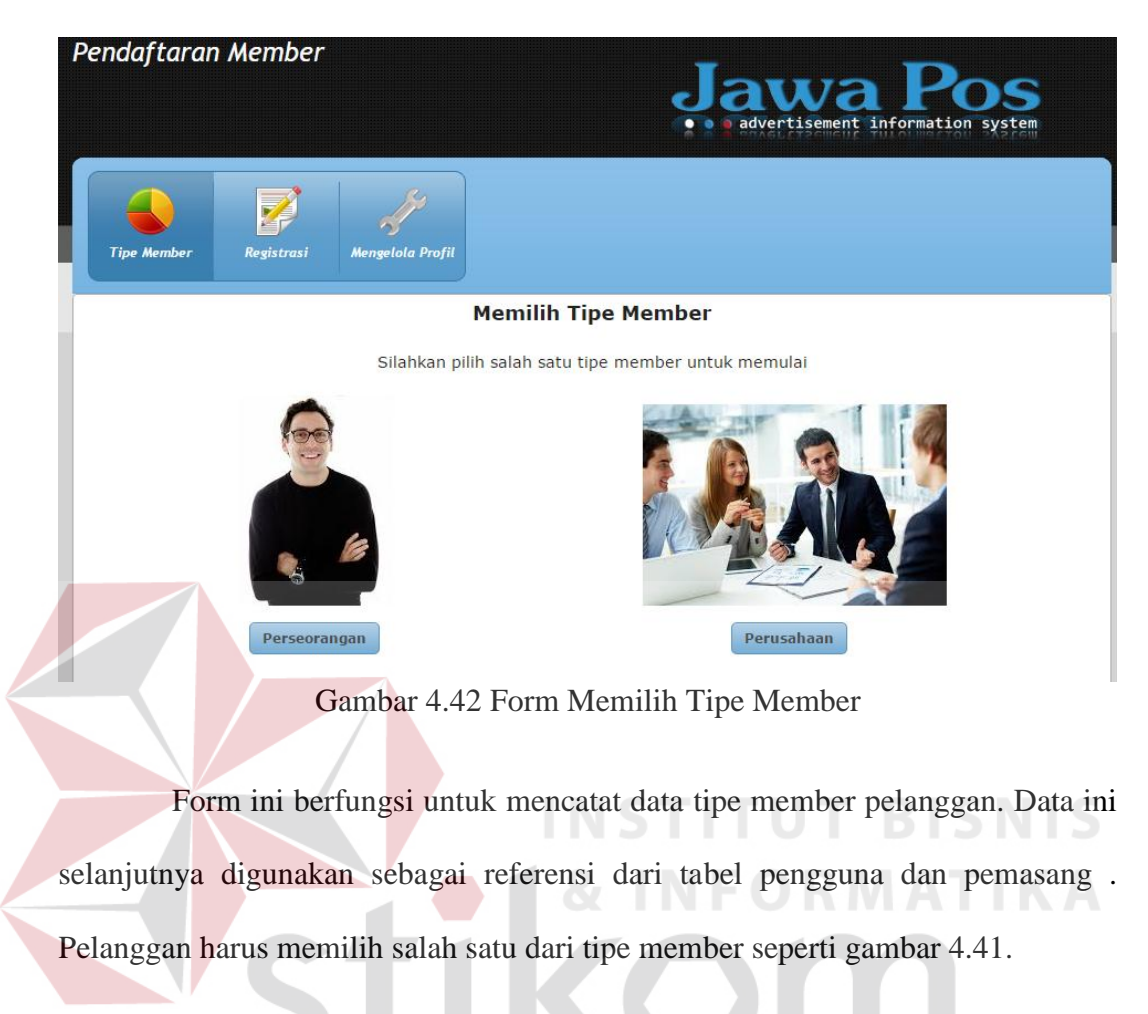

SURABAYA

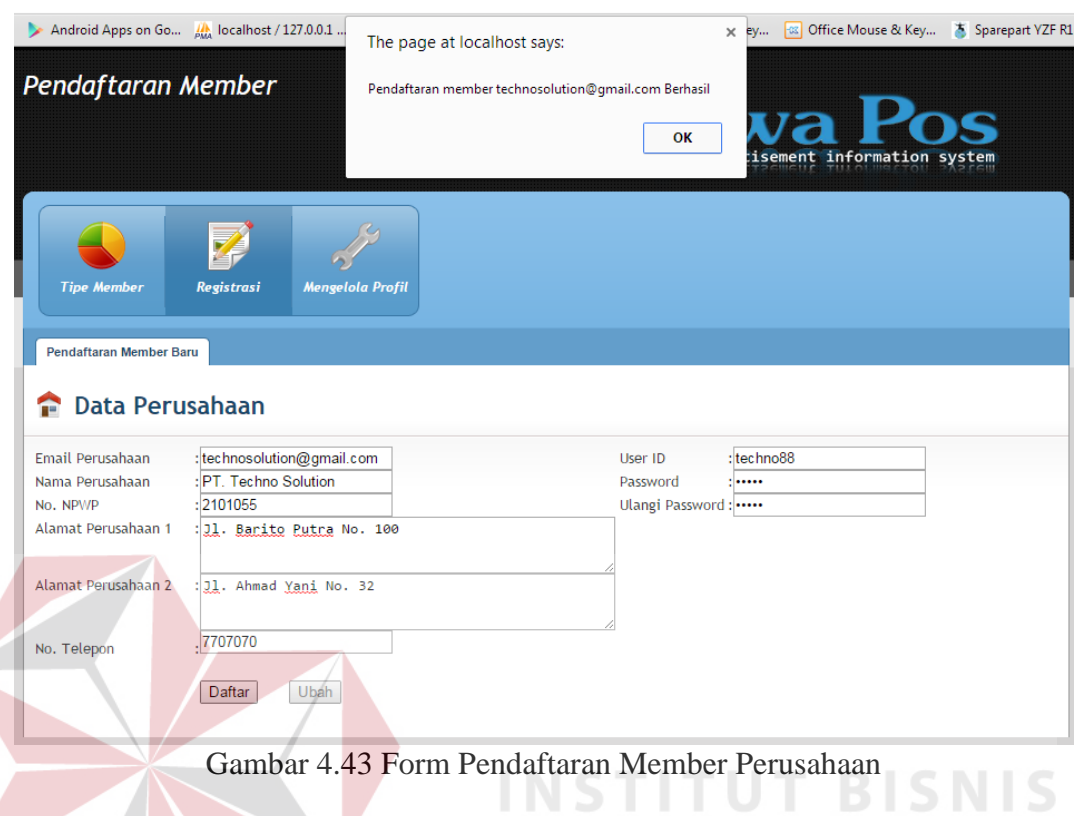

# **H. Mendaftar sebagai tipe member perusahaan**

Form ini berfungsi untuk mencatat data pelanggan tipe member perusahaan. Data ini selanjutnya disimpan pada tabel pengguna dan pemasang . Pelanggan yang sudah menjadi member, nantinya akan dapat menggunakan SURABAYA aplikasi order iklan ini.

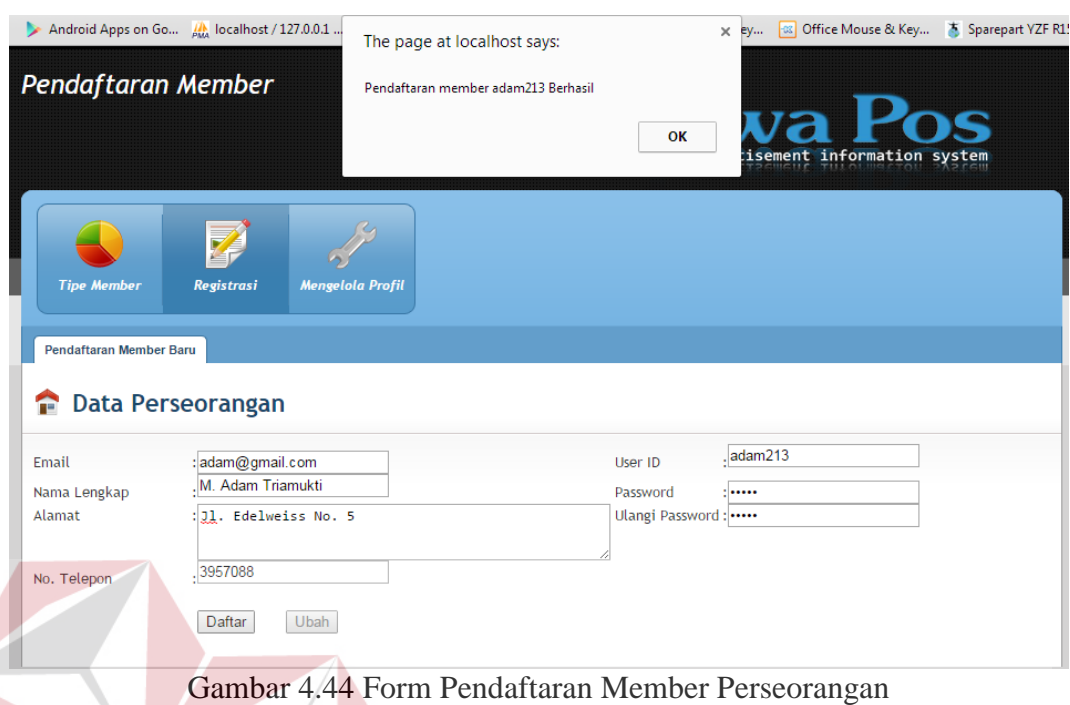

# **I. Mendaftar sebagai tipe member perseorangan**

Form ini berfungsi untuk mencatat data pelanggan tipe member perseorangan. Data ini selanjutnya disimpan pada tabel pengguna dan pemasang . Pelanggan yang sudah menjadi member, nantinya akan dapat menggunakan aplikasi order iklan ini.

SURABAYA

# **J. Form Transaksi Order Iklan**

 $\leq$ 

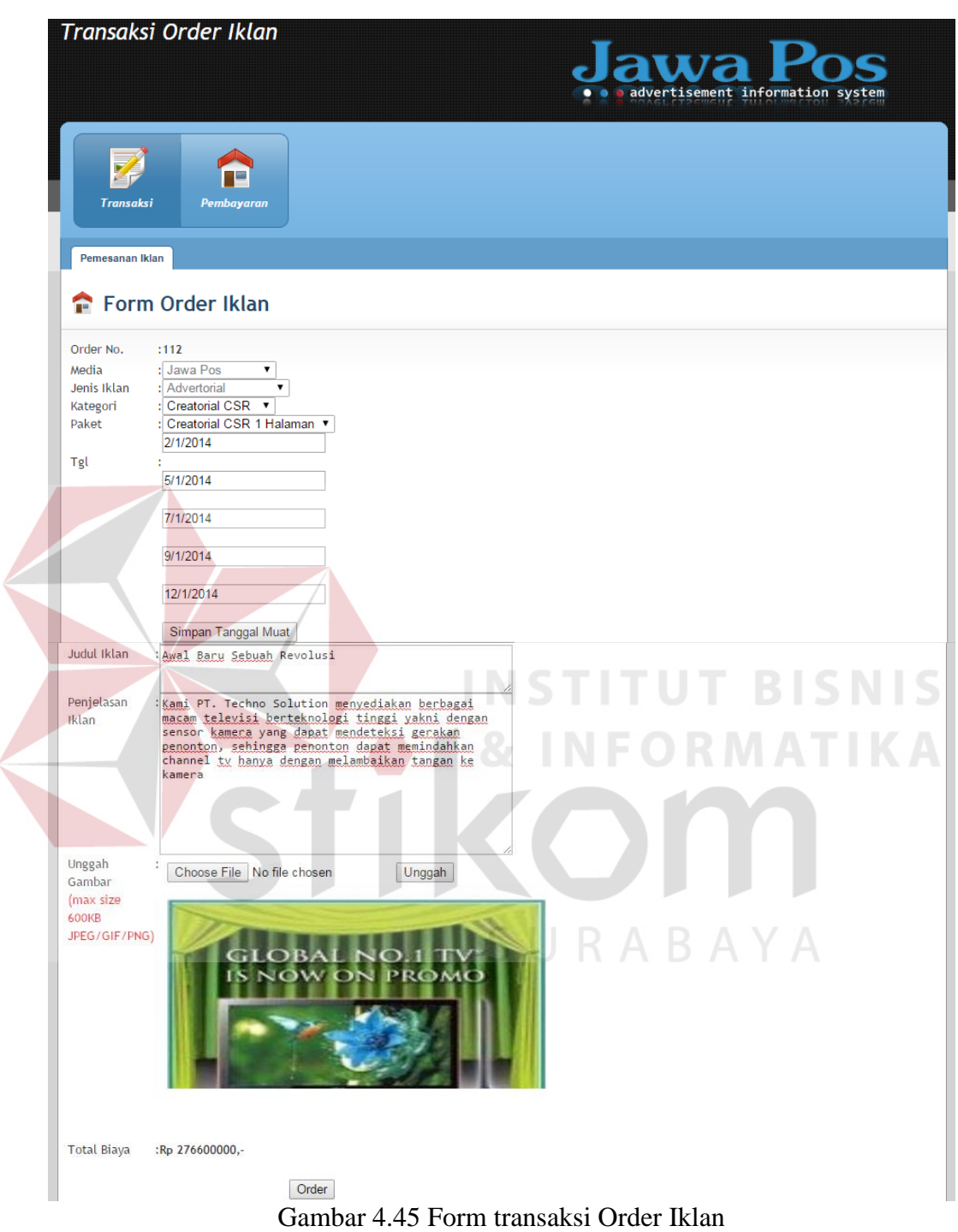

Form ini berfungsi untuk mencatat data pemesanan/order iklan pelanggan perusahaan. Data ini selanjutnya disimpan pada tabel order\_iklan . Pilihan media yang akan digunakan berpengaruh dengan pilihan jenis iklan. Begitu juga dengan pilihan jenis iklan akan berpengaruh dengan pilihan kategori dan paket. Sedangkan jumlah tayang yang ada tergantung dari pilihan paket.

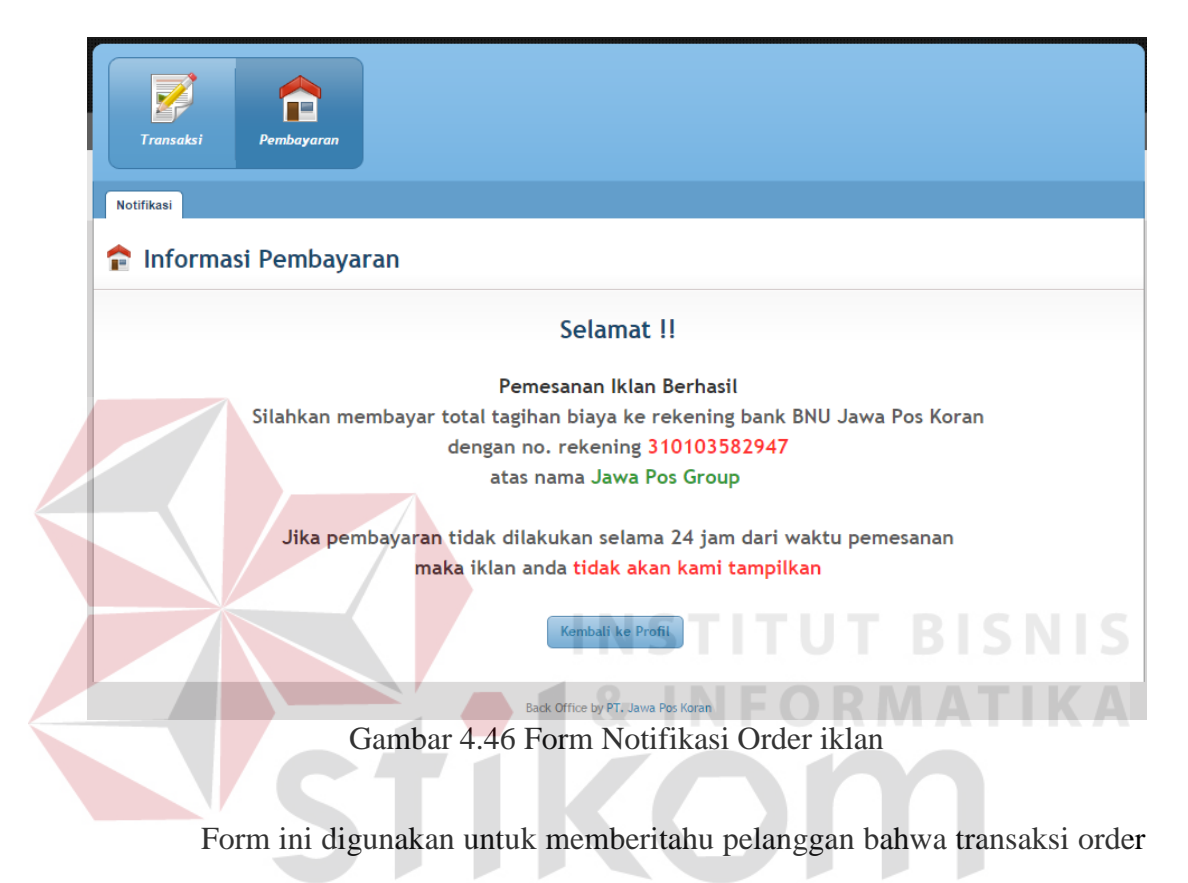

# **K. Form notifikasi order iklan**

iklan telah berhasil dan memberitahukan pelanggan agar segera melunasi tagihan biaya order iklan.

## **L. Form beranda member**

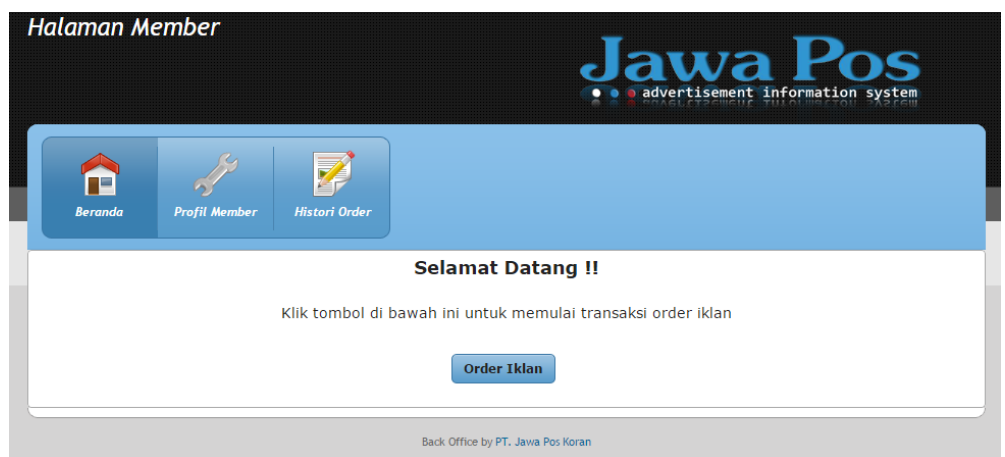

Gambar 4.47 Tampilan awal setelah member berhasil login

Form ini digunakan untuk memberitahu pelanggan bahwa transaksi order iklan telah berhasil dan memberitahukan pelanggan agar segera melunasi tagihan biaya order iklan.

**INSTITUT BISNIS** 

# **M. Form profil member**

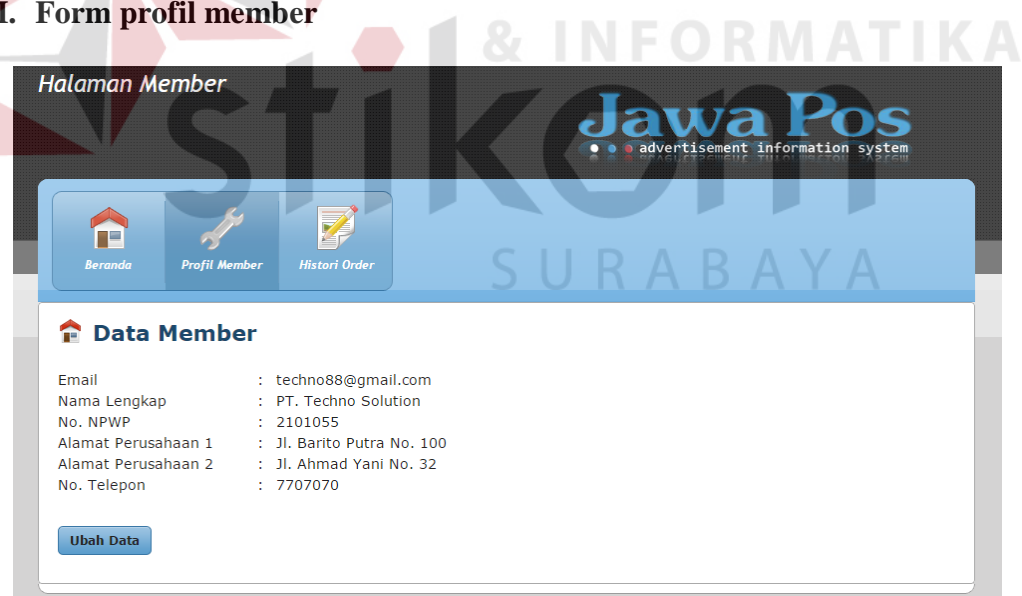

Gambar 4.48 Form Mengelola Profil Member

Form ini digunakan untuk mengubah data profil member. Untuk mengubah profil, pelanggan perlu mengklik tombol "ubah data" seperti gambar 4.48.

#### **N. Form histori order iklan**

|                                    | <b>Halaman Member</b>                                   |                               |                         | awa Pos<br>advertisement information system |
|------------------------------------|---------------------------------------------------------|-------------------------------|-------------------------|---------------------------------------------|
| пe<br><b>Beranda</b>               | <b>Histori Order</b><br><b>Profil Member</b>            |                               |                         |                                             |
| ヲ                                  | Histori Pemesanan Iklan                                 |                               |                         |                                             |
| А                                  | Daftar histori pemesanan iklan                          |                               |                         |                                             |
| <b>Tanggal Pesan</b><br>10/04/2014 | Judul Iklan<br>Awal Revolusi Teknologi Televisi Terbaru | Jenis Iklan<br><b>Display</b> | Biaya<br>Rp 276000000,- | <b>Status Tayang</b><br>Sudah Tayang        |

Gambar 4.49 Form histori pemesanan iklan

Form ini digunakan untuk melihat histori order iklan yang telah dilakukan pelanggan. Adanya histori iklan ini ditujukan sebagai acuan bagi pelanggan untuk melakukan transaksi order iklan selanjutnya.

SURABAYA